# USER MANUAL

Version 3.0 May, 2019

# Metal Fanless Box PC

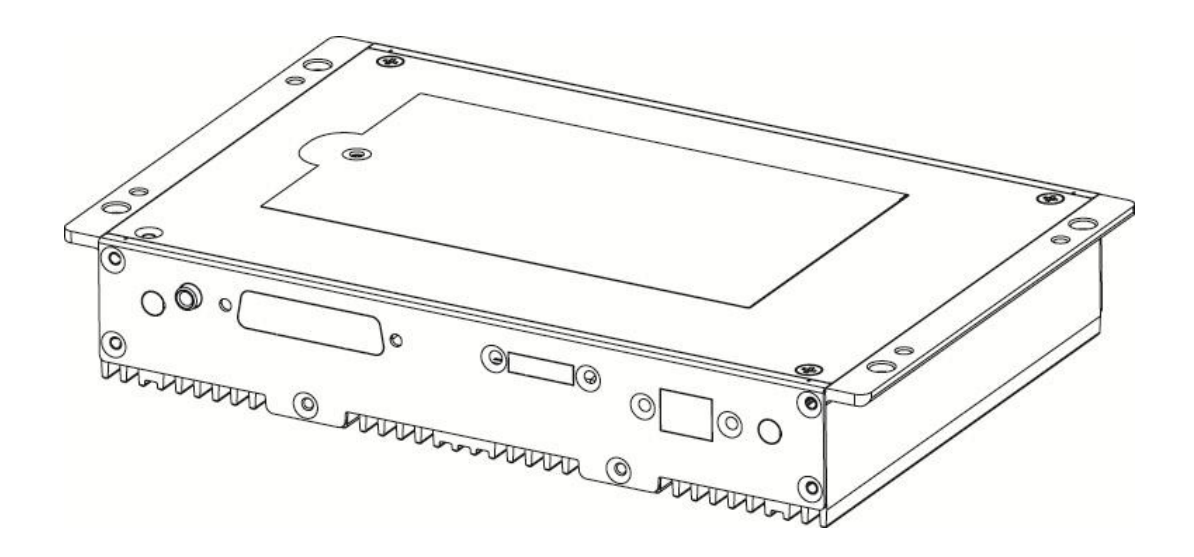

Copyright 2019 All Rights Reserved Manual Version 3.0

> The information contained in this document is subject to change without notice.

We make no warranty of any kind with regard to this material, including, but not limited to, the implied warranties of merchantability and fitness for a particular purpose. We shall not be liable for errors contained herein or for incidental or consequential damages in connection with the furnishing, performance, or use of this material.

This document contains proprietary information that is protected by copyright. All rights are reserved. No part of this document may be photocopied, reproduced or translated to another language without the prior written consent of the manufacturer.

## TRADEMARK

Intel®, Pentium® and MMX are registered trademarks of Intel® Corporation. Microsoft® and Windows® are registered trademarks of Microsoft Corporation.

Other trademarks mentioned herein are the property of their respective owners.

## **Safety**

## IMPORTANT SAFETY INSTRUCTIONS

- 1. To disconnect the machine from the electrical Power Supply, turn off the power switch and remove the power cord plug from the wall socket. The wall socket must be easily accessible and in close proximity to the machine.
- 2. Read these instructions carefully. Save these instructions for future reference.
- 3. Follow all warnings and instructions marked on the product.
- 4. Do not use this product near water.
- 5. Do not place this product on an unstable cart, stand, or table. The product may fall, causing serious damage to the product.
- 6. Slots and openings in the cabinet and the back or bottom are provided for ventilation; to ensure reliable operation of the product and to protect it from overheating. These openings must not be blocked or covered. The openings should never be blocked by placing the product on a bed, sofa, rug, or other similar surface. This product should never be placed near or over a radiator or heat register, or in a built-in installation unless proper ventilation is provided.
- 7. This product should be operated from the type of power indicated on the marking label. If you are not sure of the type of power available, consult your dealer or local power company.
- 8. Do not allow anything to rest on the power cord. Do not locate this product where persons will walk on the cord.
- 9. Never push objects of any kind into this product through cabinet slots as they may touch dangerous voltage points or short out parts that could result in a fire or electric shock. Never spill liquid of any kind on the product.

### CE MARK

This device complies with the requirements of the EEC directive 2014/30/EU with regard to "Electromagnetic compatibility" and 2014/35/EU "Low Voltage Directive"

## **FCC**

This device complies with part 15 of the FCC rules. Operation is subject to the following two conditions:

(1) This device may not cause harmful interference.

(2) This device must accept any interference received, including interference that may cause undesired operation

## CAUTION ON LITHIUM BATTERIES

There is a danger of explosion if the battery is replaced incorrectly. Replace only with the same or equivalent type recommended by the manufacturer. Discard used batteries according to the manufacturer's instructions.

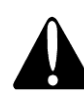

## Battery Caution

Risk of explosion if battery is replaced by an incorrectly type. Dispose of used battery according to the local disposal instructions.

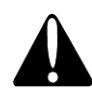

## Safety Caution

Note: To comply with IEC60950-1 Clause 2.5 (limited power sources, L.P.S) related legislation, peripherals shall be 4.7.3.2 "Materials for fire enclosure" compliant.

#### 4.7.3.2 Materials for fire enclosures

 For MOVABLE EQUIPMENT having a total mass not exceeding 18kg.the material of a FIRE ENCLOSURE, in the thinnest significant wall thickness used, shall be of V-1 CLASS MATERIAL or shall pass the test of Clause A.2.

For MOVABLE EQUIPMENT having a total mass exceeding 18kg and for all STATIONARY EQUIPMENT, the material of a FIRE ENCLOSURE, in the thinnest significant wall thickness used, shall be of 5VB CLASS MATERIAL or shall pass the test of Clause A.1

### LEGISLATION AND WEEE SYMBOL

2012/19/EU Waste Electrical and Electronic Equipment Directive on the treatment, collection, recycling and disposal of electric and electronic devices and their components.

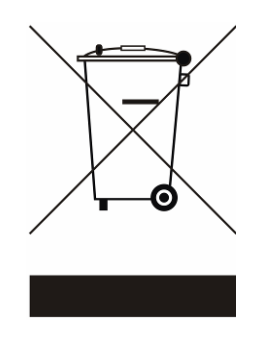

The crossed dustbin symbol on the device means that it should not be disposed of with other household wastes at the end of its working life. Instead, the device should be taken to the waste collection centers for activation of the treatment, collection, recycling and disposal procedure.

To prevent possible harm to the environment or human health from uncontrolled waste disposal, please separate this from other types of wastes and recycle it responsibly to promote the sustainable reuse of material resources.

Household users should contact either the retailer where they purchased this product, or their local government office, for details of where and how they can take this item for environmentally safe recycling.

Business users should contact their supplier and check the terms and conditions of the purchase contract.

This product should not be mixed with other commercial wastes for disposal.

## Revision History

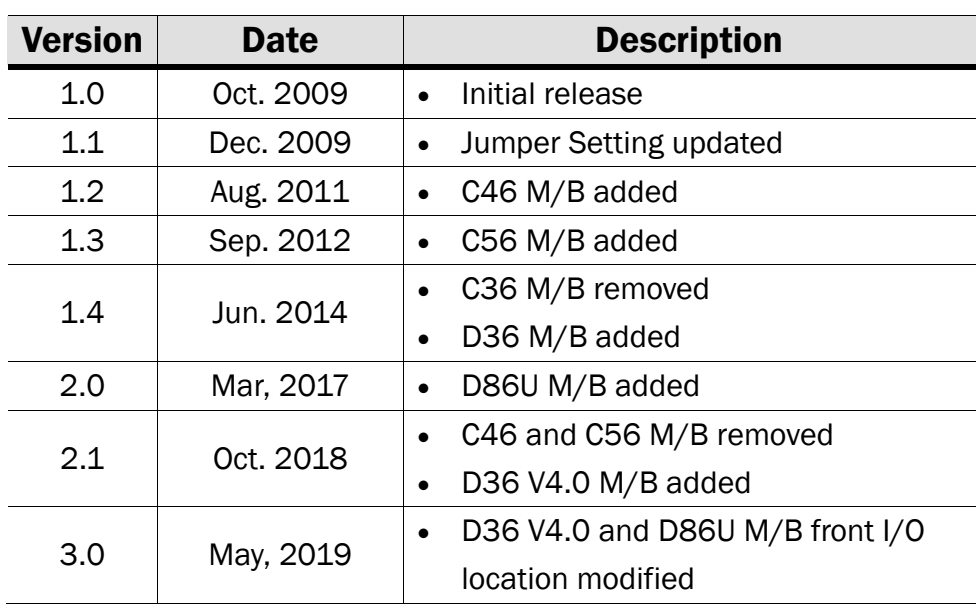

Changes to the original user manual are listed below:

## **Table Contents**

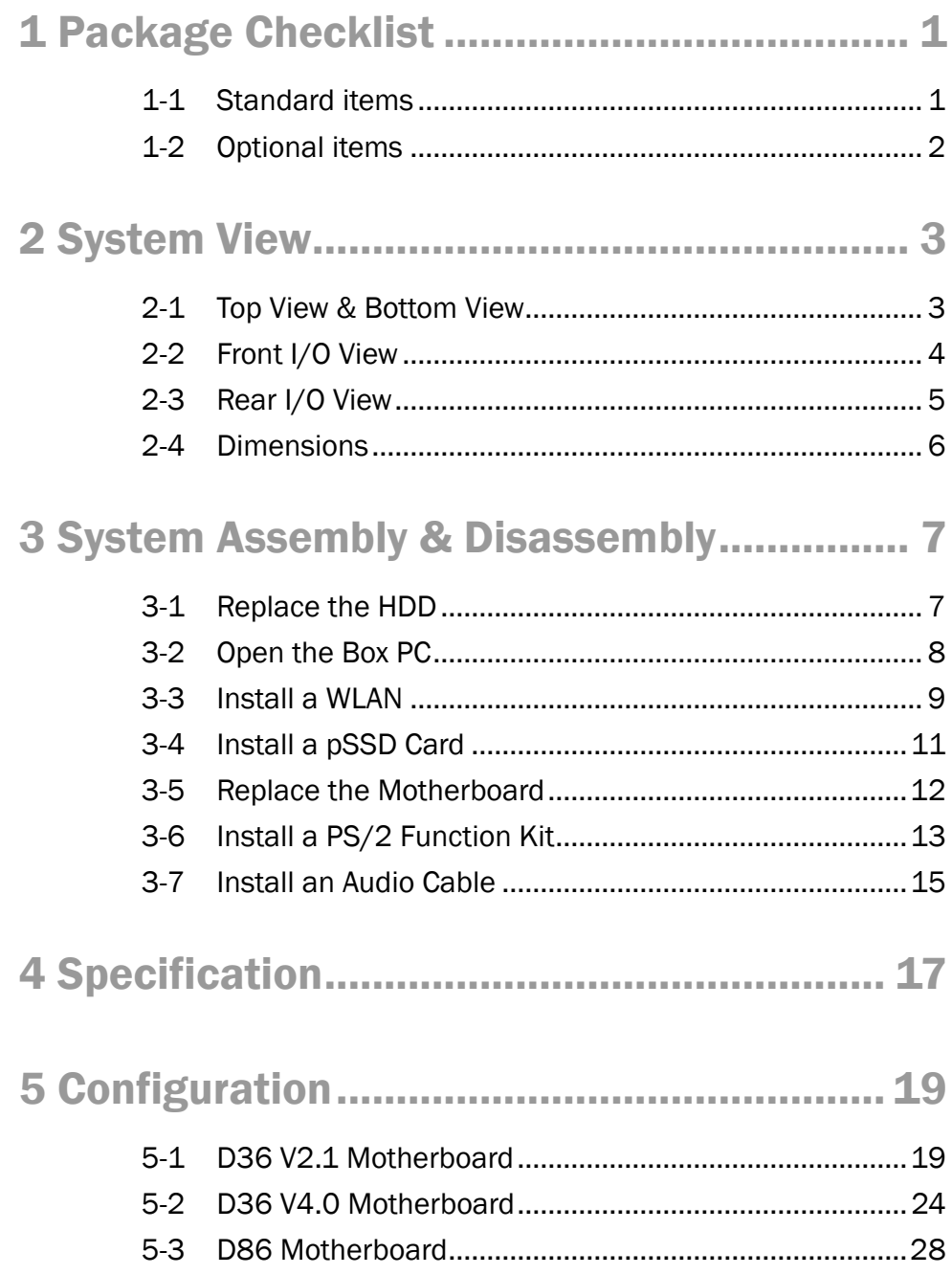

## <span id="page-7-0"></span>1 Package Checklist

## <span id="page-7-1"></span>1-1 Standard items

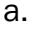

 $\overline{a}$ 

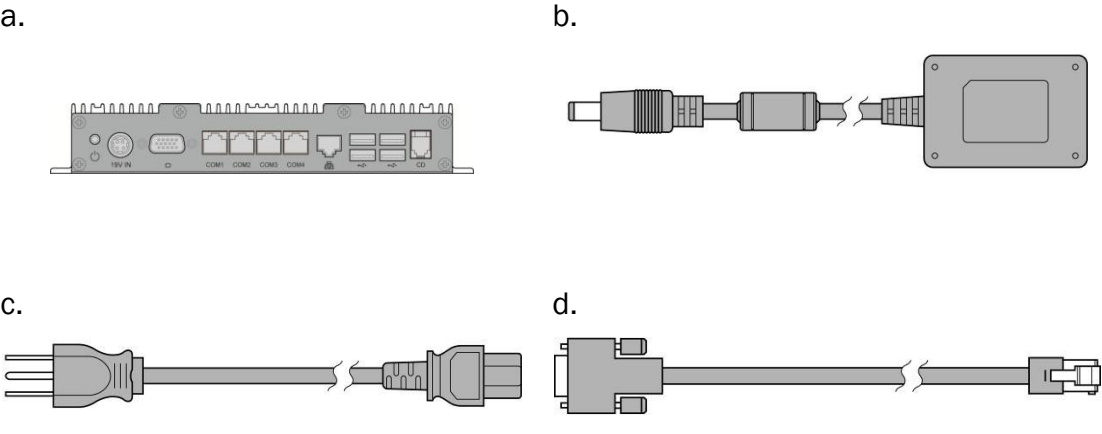

- a. Fanless box PC
- b. Power adapter
- c. Power cord
- d. RJ45 to DB9 cable (x2)

## <span id="page-8-0"></span>1-2 Optional items

a. b.

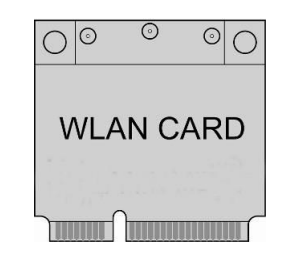

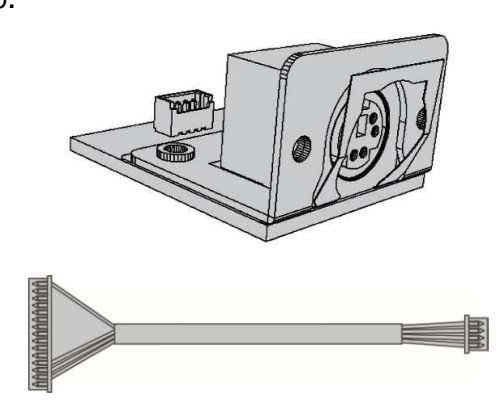

c. **d.** 

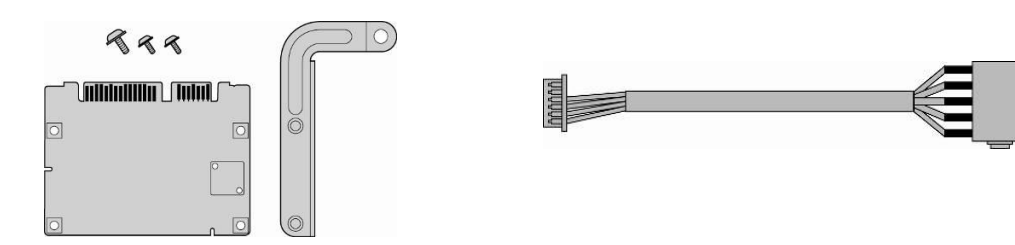

- a. WLAN card (with external antenna)
- b. PS/2 function kit and PS/2 cable (only provided with D36 V2.1 M/B)
- c. pSSD card
- d. Audio cable

## <span id="page-9-0"></span>System View

<span id="page-9-1"></span>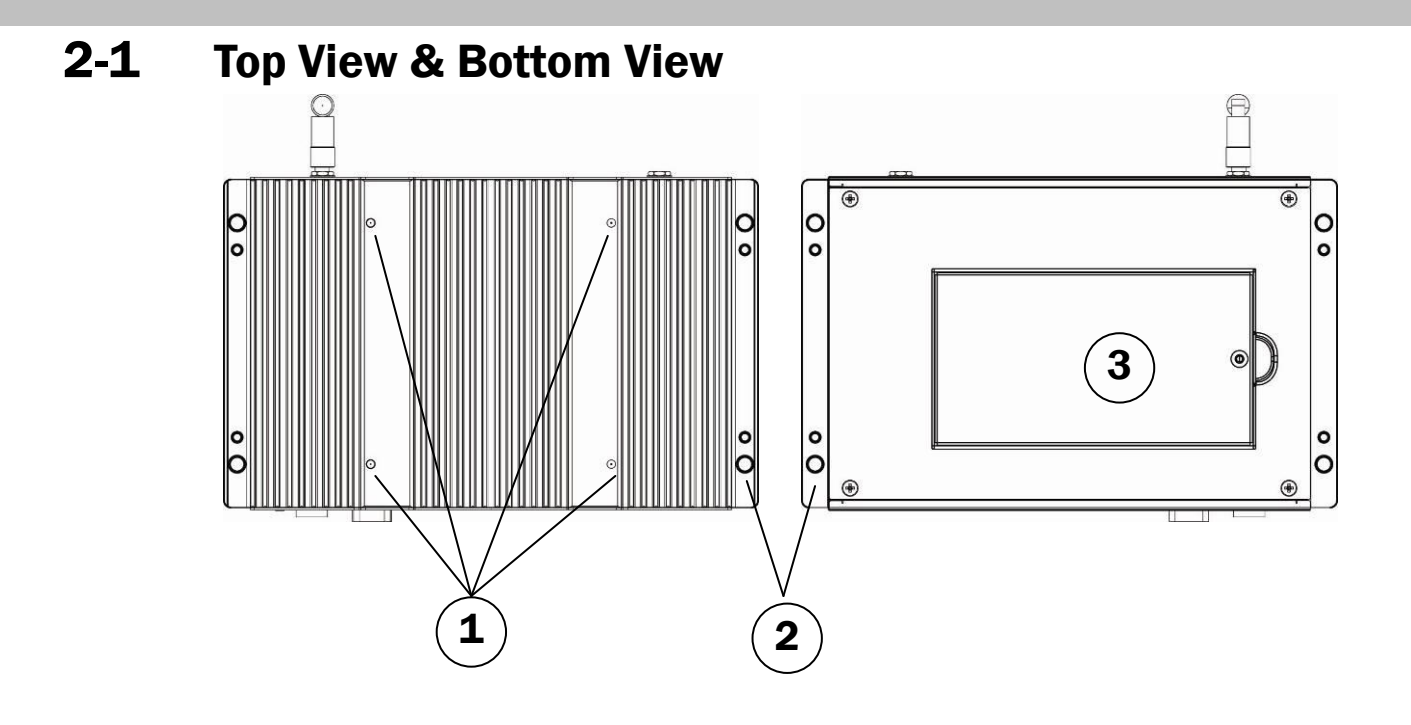

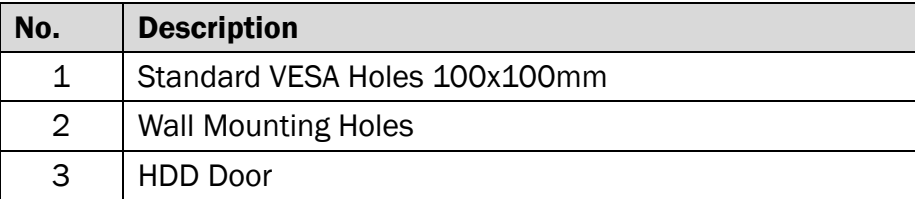

## <span id="page-10-0"></span>2-2 Front I/O View

#### D36 V2.1 Motherboard

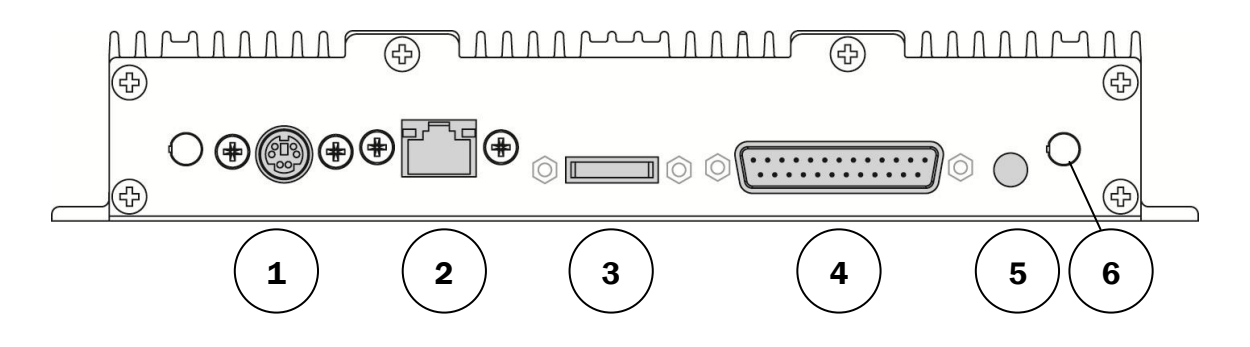

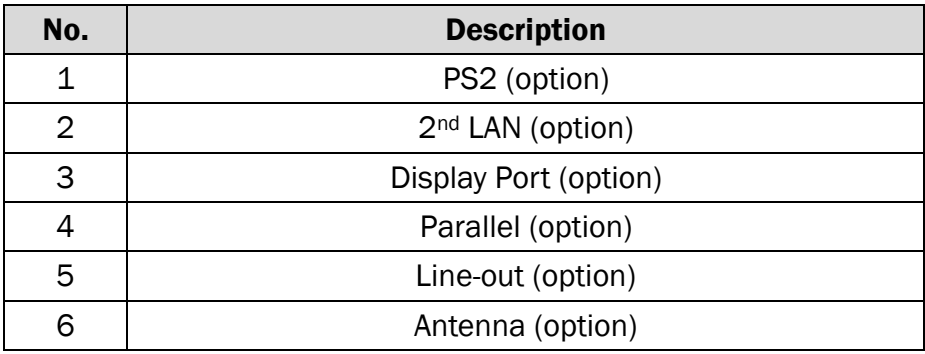

#### D36 V4.0 and D86U Motherboard

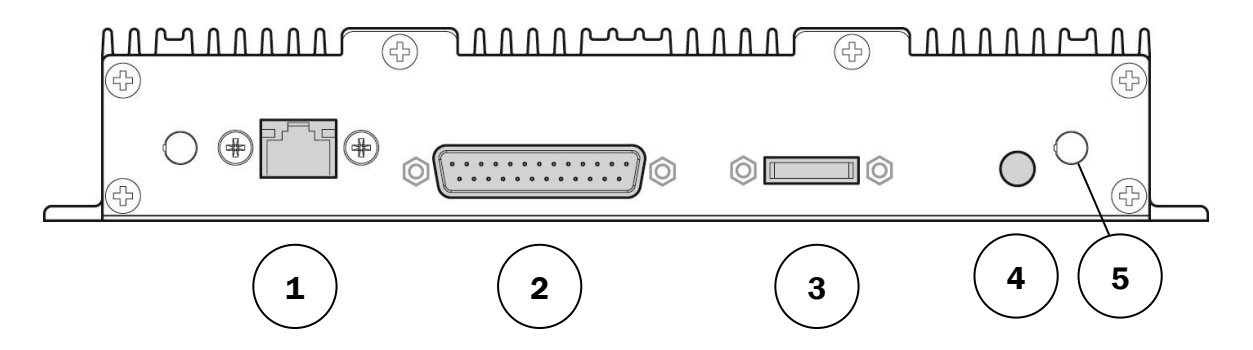

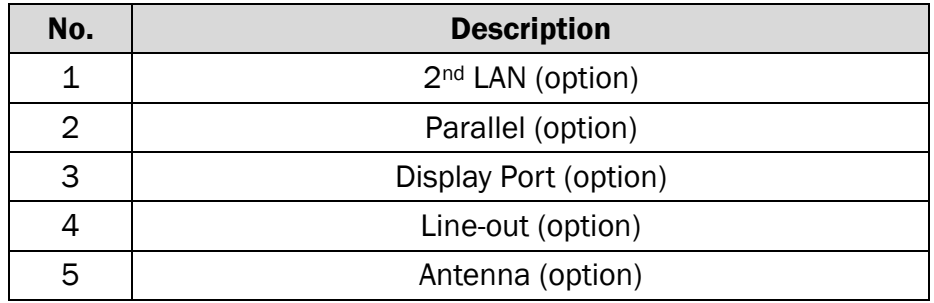

<span id="page-11-0"></span>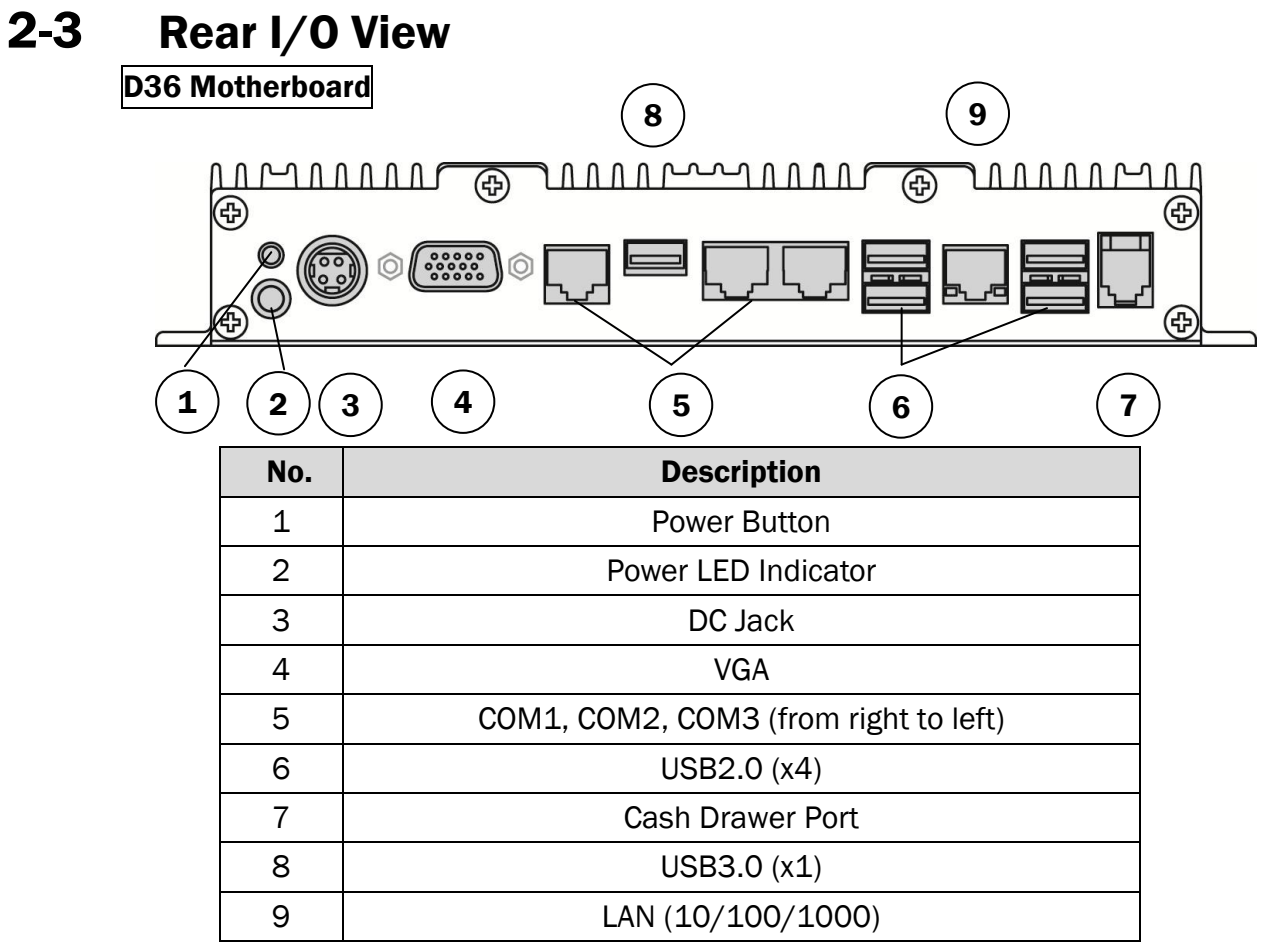

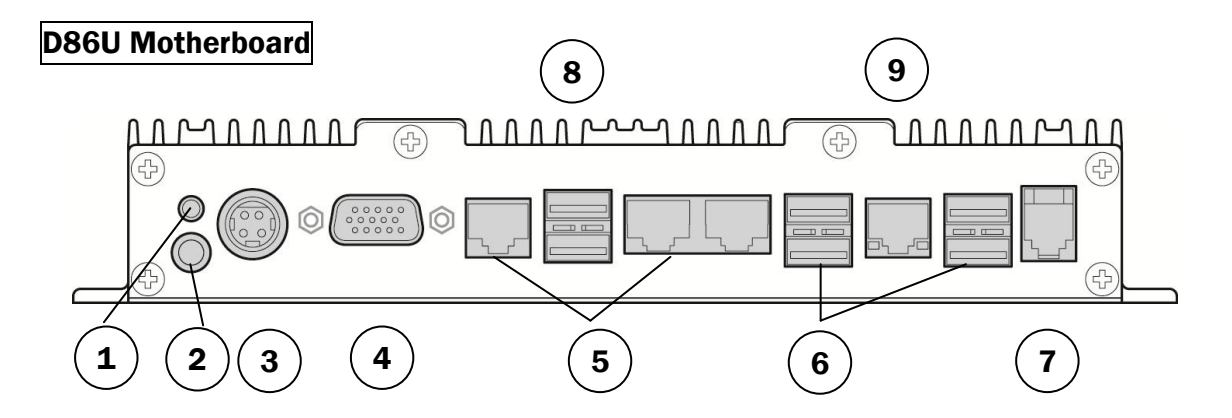

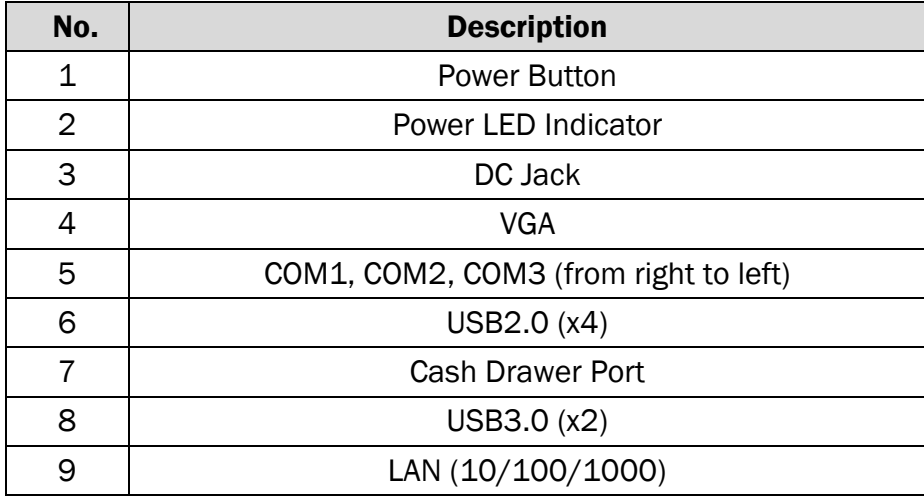

## <span id="page-12-0"></span>2-4 Dimensions

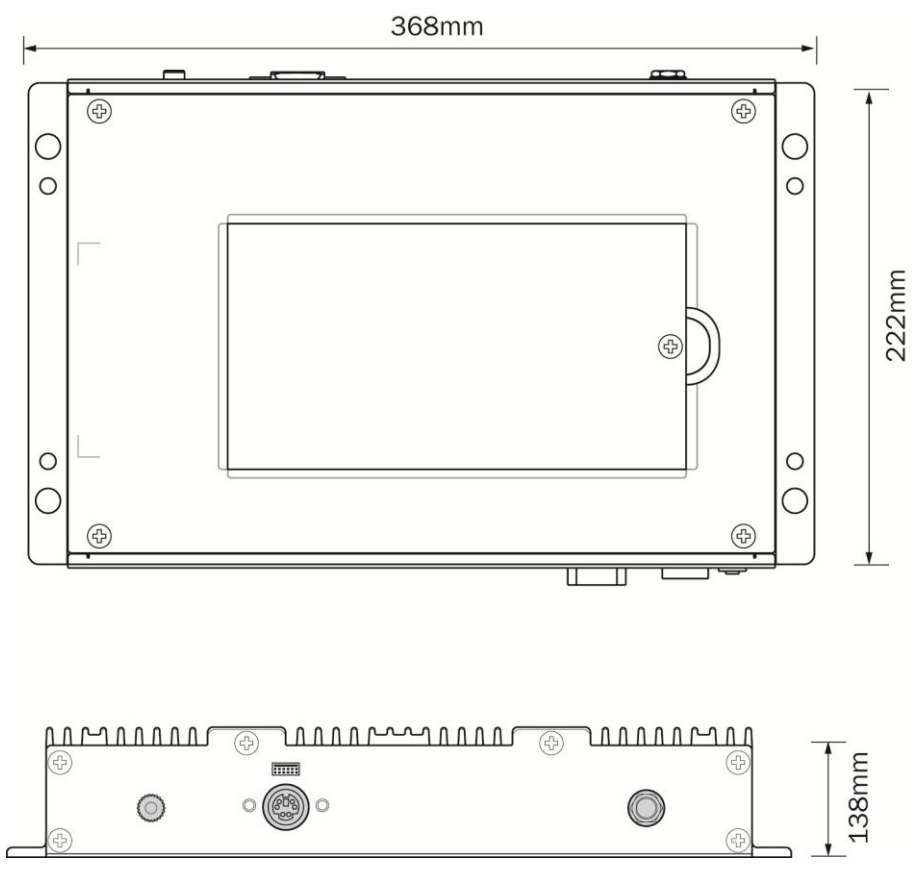

## <span id="page-13-0"></span>3 System Assembly & Disassembly

## <span id="page-13-1"></span>3-1 Replace the HDD

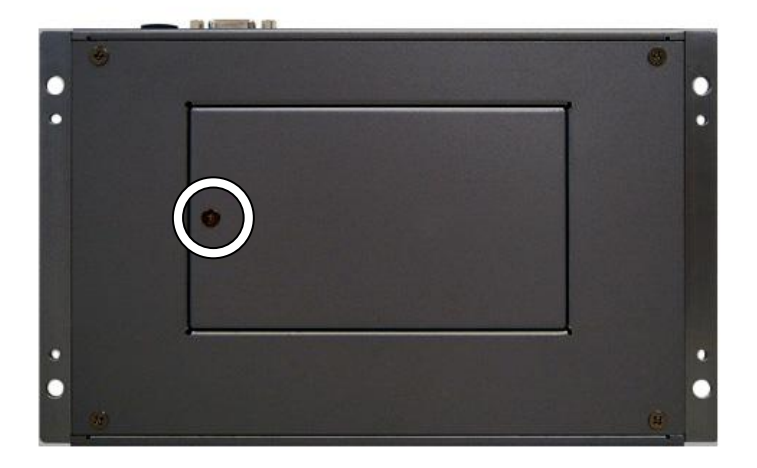

1. Remove the screw (x1) that fix the HDD door to the control box.

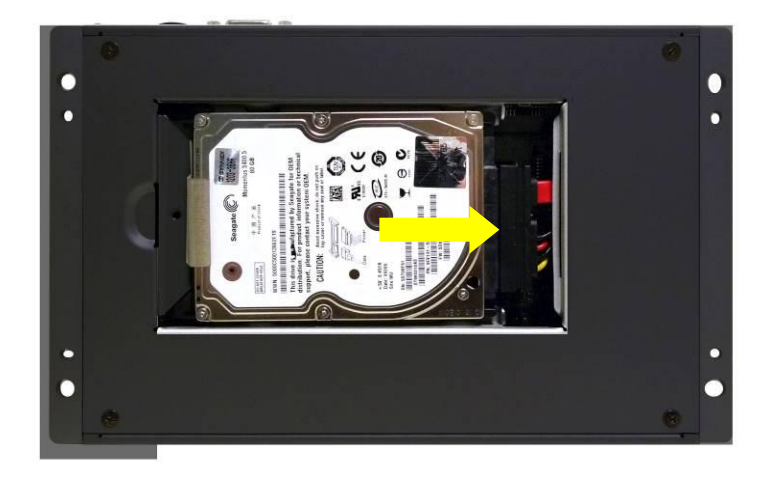

2. Disconnect the HDD cable (x1) and take out the HDD.

## <span id="page-14-0"></span>3-2 Open the Box PC

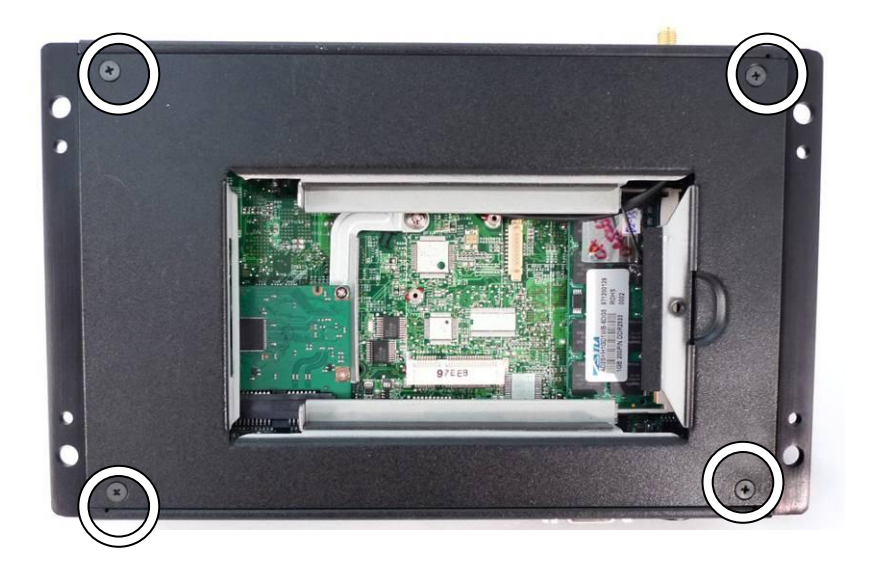

- 1. Remove the HDD first (see chapter 3-1).
- 2. Remove the screws (x4) to separate the metal rear cover from the box PC.

## <span id="page-15-0"></span>3-3 Install a WLAN

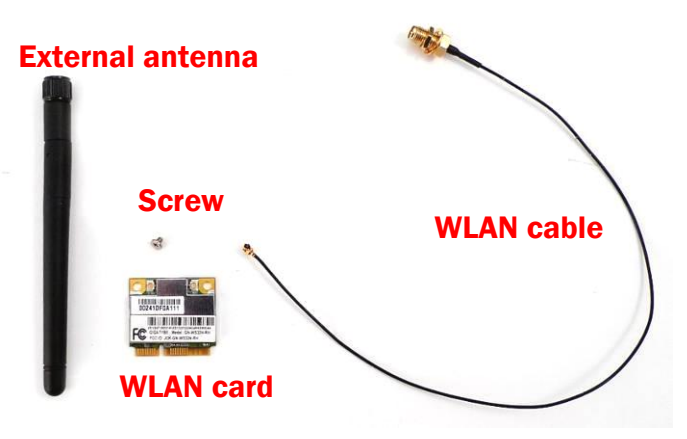

#### WLAN card module accessory:

- (1). External antenna x 1
- (2). WLAN card  $x$  1
- (3). Screw x 1
- (4). WLAN cable x 1

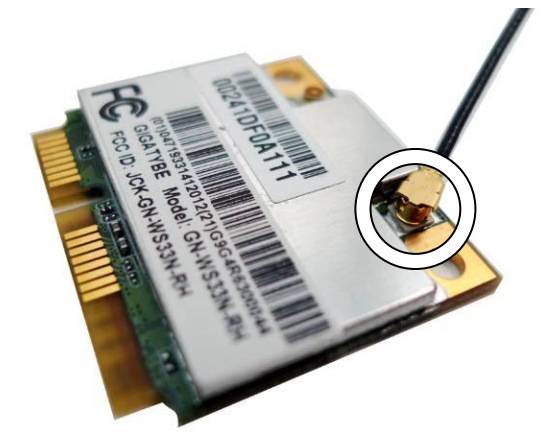

- 1. Remove the HDD (see Chapter 3-1).
- 2. Open the box PC (see Chapter 3-2).
- 3. Connect the WLAN cable to the "Main Connector" of the WLAN card.

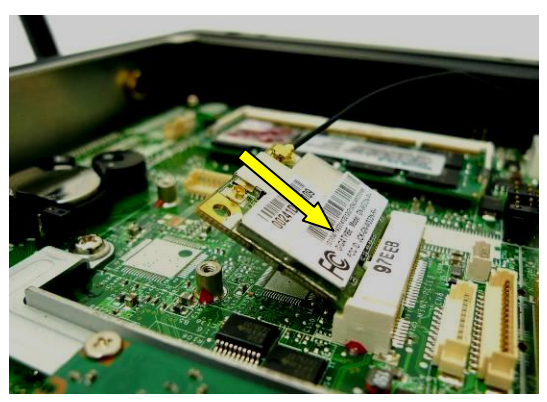

4. Slide the WLAN card into the WLAN card slot.

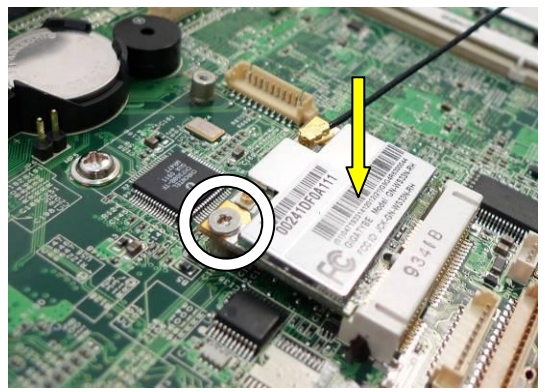

5. Press down the WLAN and fasten the screw (x1) to fix the WLAN card to the motherboard.

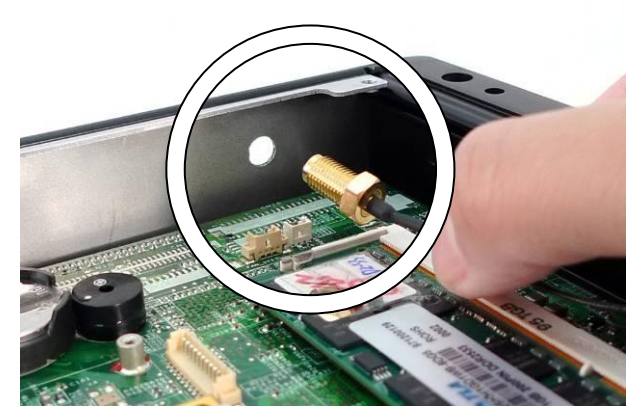

- 6. Open the blind hole on the box PC.
- 7. Align and thread the other end of antenna cable through the blind hole.

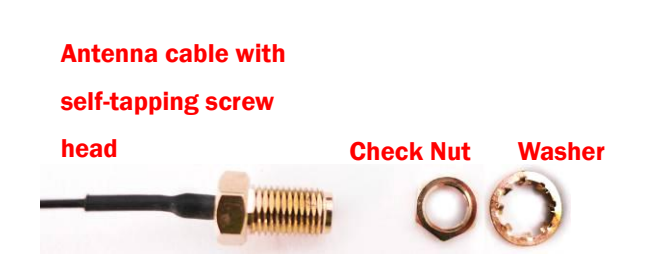

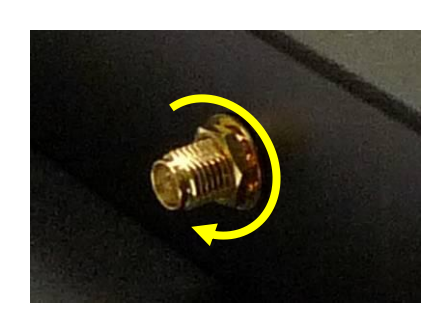

8. Assemble the antenna cable and rotate the washer to fix the antenna cable to the box PC.

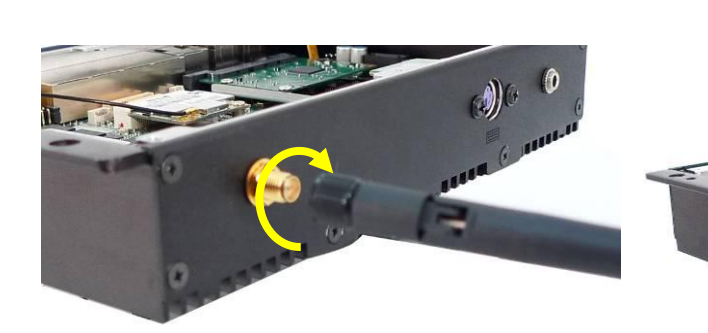

9. Screw the external antenna.

## <span id="page-17-0"></span>3-4 Install a pSSD Card

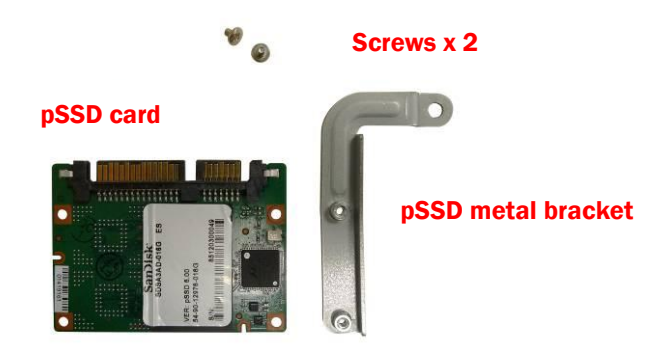

#### pSSD card module accessory:

- (1). pSSD card x 1
- (2). Screws x 2
- (3). Metal bracket x 1

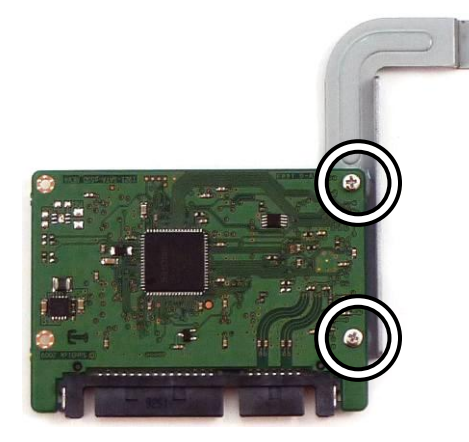

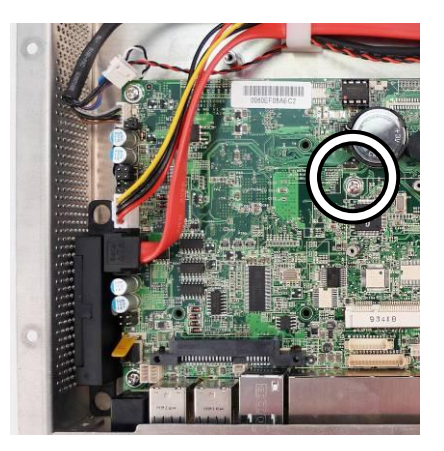

- 1. Open the box PC first (Chapter 3-1).
- 2. Assemble the metal bracket and the pSSD card by fastening the screws (x2).
- 3. Remove the screw (x1) fixing on the motherboard.

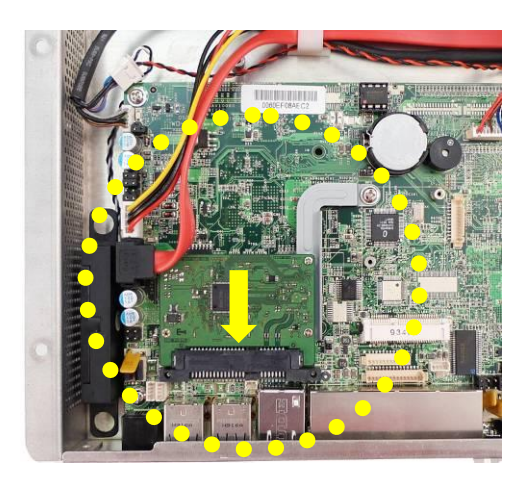

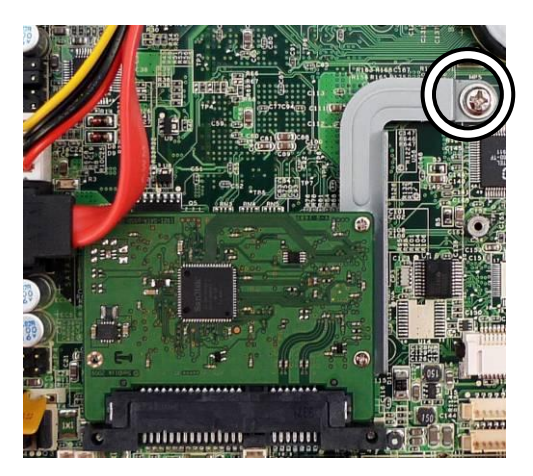

- 4. Slide the pSSD card module into the SSD/HDD slot as the above left picture shown.
- 5. Screw back the screw (x1) to fix the pSSD module to the motherboard.

## <span id="page-18-0"></span>3-5 Replace the Motherboard

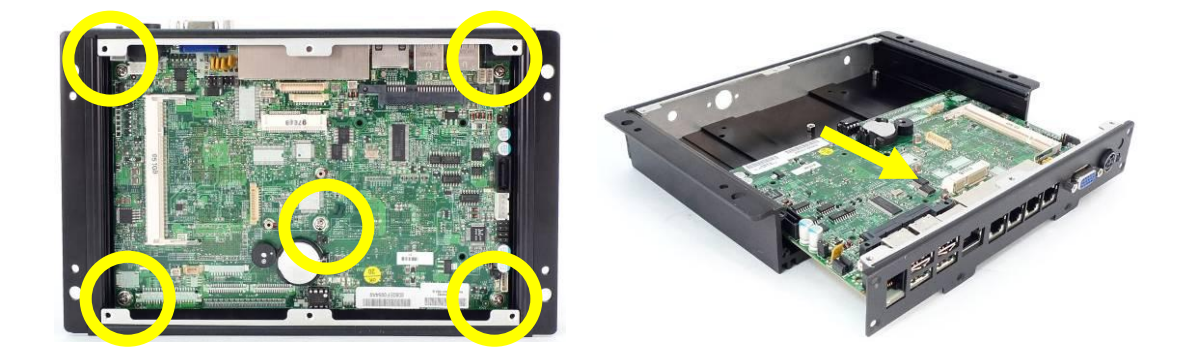

- 1. Disconnect the HDD cable and remove the HDD (see Chapter 3-1).
- 2. Open the box PC (see Chapter 3-2).
- 3. Disconnect all the connectors from the motherboard.
- 4. Remove the screws (x5) that fix the motherboard to the sheet metal bracket.
- 5. Slide out the motherboard with metal I/O bracket from the motherboard tray.

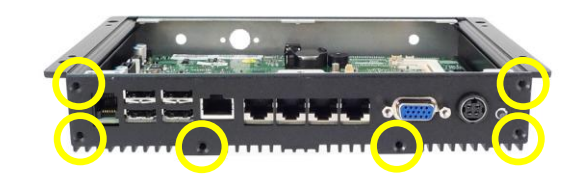

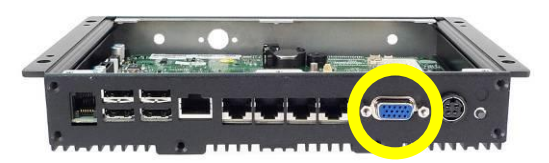

- 6. Remove the screws (x6) on the I/O panel.
- 7. Remove the hex screws (x2) on the I/O panel.

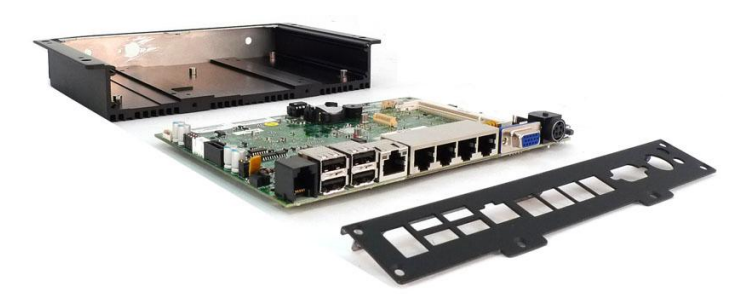

8. Separate the metal I/O panel from the motherboard.

## <span id="page-19-0"></span>3-6 Install a PS/2 Function Kit

To install a PS/2 function kit, please follow the below given steps:

- (1) Remove the HDD (see Chapter 3-1)
- (2) Open the box PC (see Chapter 3-2)
- (3) Open the blind hole and assemble the PS/2 function kit to the system (see below).

#### PS/2 Function:

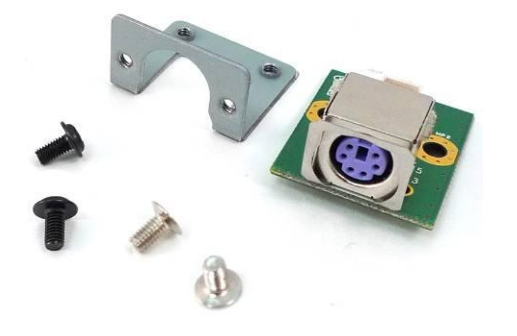

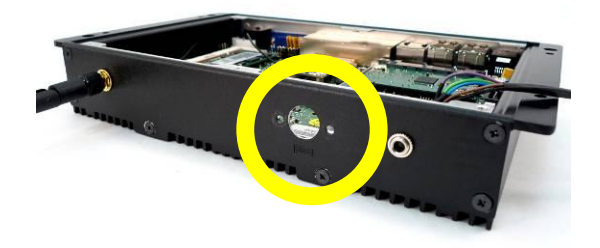

1. Open the blind hole as the location as the circle shows.

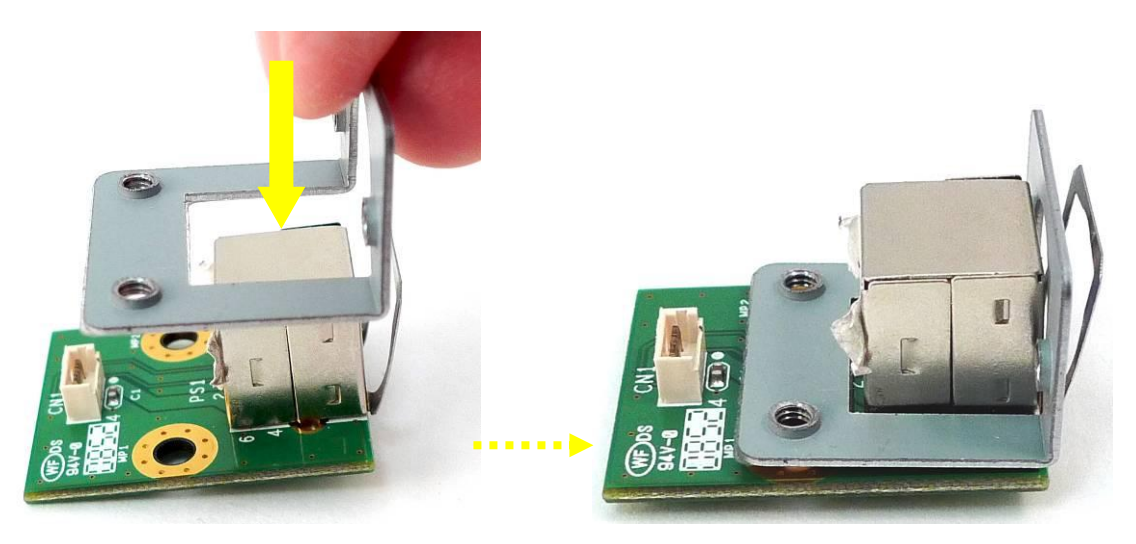

2. Assemble the metal bracket into the right position of the PS/2 function board.

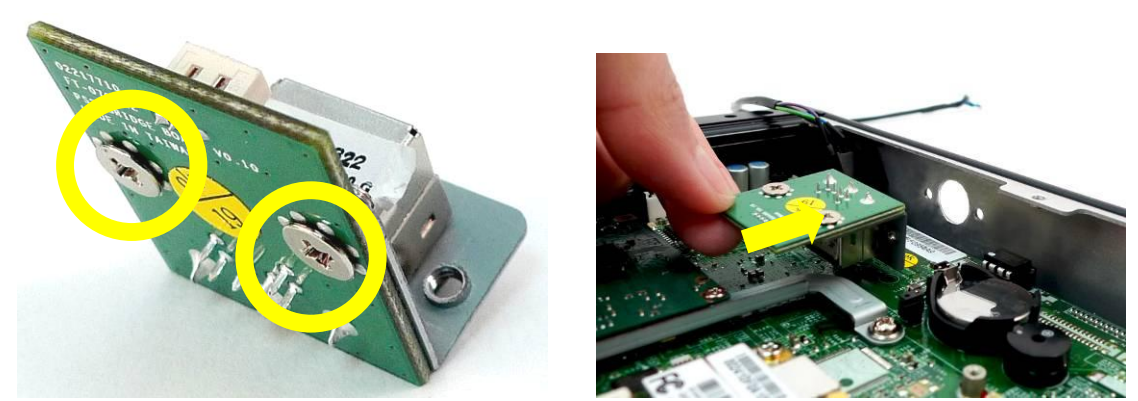

- 3. Turn the bottom up and fasten the screws (x2) to fix the metal bracket to the PS/2 function board.
- 4. Place the PS/2 module as the direction as the arrow shows.

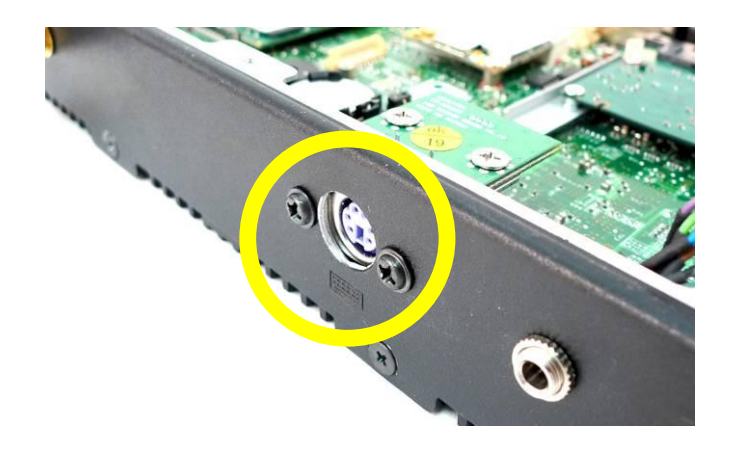

5. Fasten the screws (x2) to fix the PS/2 function kit to the system metal chassis.

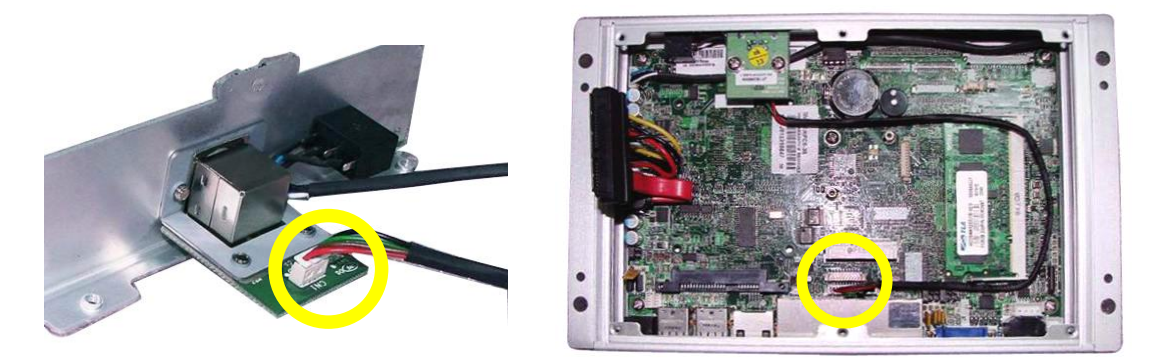

6. Connect the motherboard to the PS/2 module and the motherboard (CN9).

## <span id="page-21-0"></span>3-7 Install an Audio Cable

To install an audio cable, you need to follow the steps:

- (1) Remove the HDD (see Chapter 3-1)
- (2) Open the control box (see Chapter 3-2)
- (3) Open the blind hole and assemble the Audio cable to the system (see below)

#### Audio Cable

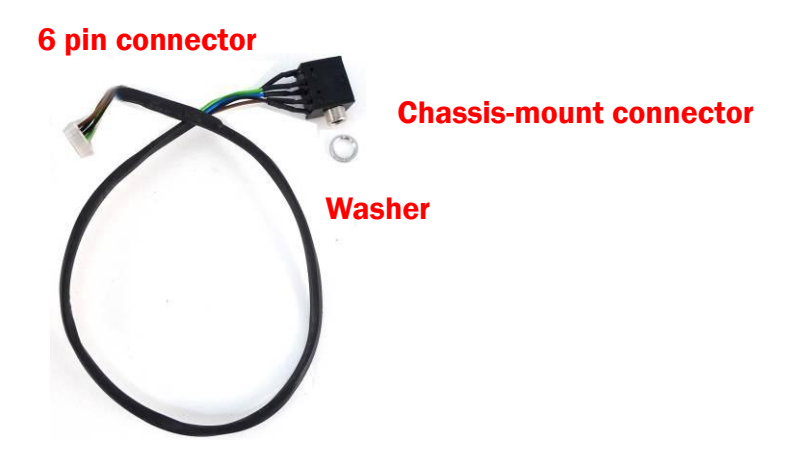

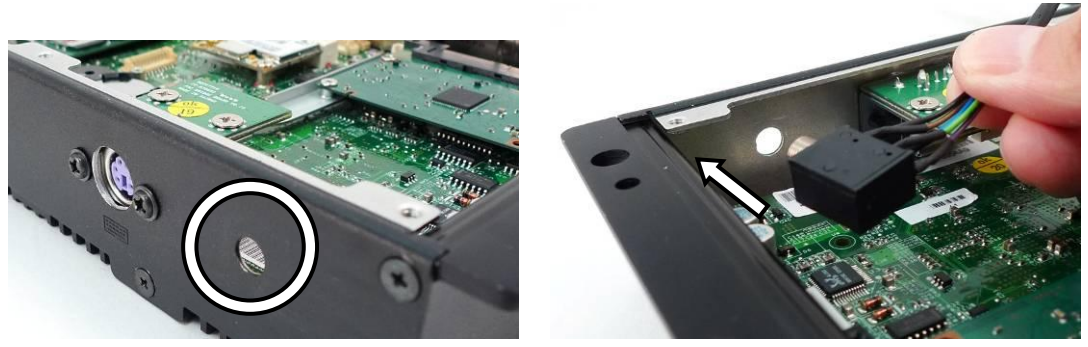

- 1. Open the blind hole.
- 2. Insert the chassis-mount connector of audio cable through the hole.

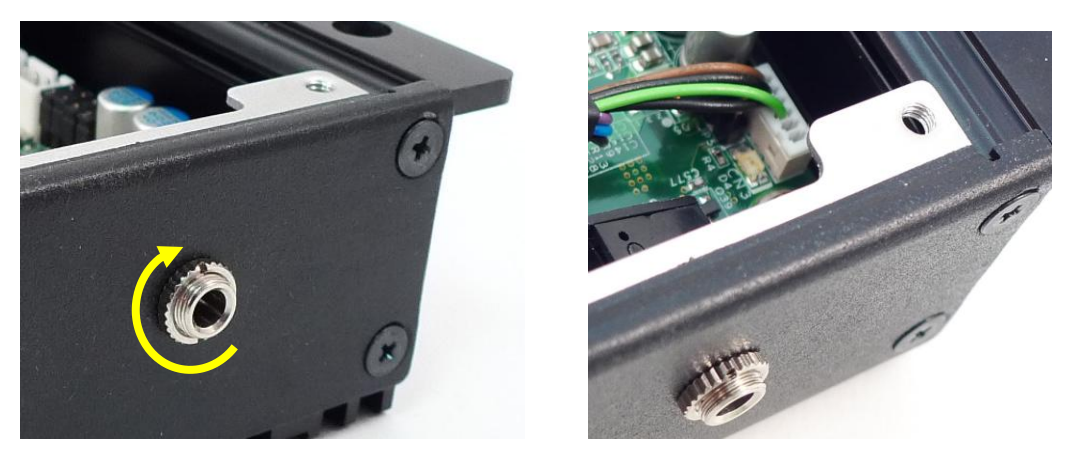

- 3. Fasten the washer to the connector to fix the audio cable to the system metal chassis.
- 4. Connect the audio cable to the motherboard (CN3).

\*Note: D36 V4.0 motherboard uses a 4 pin audio cable and connects to CN34 on the motherboard.

<span id="page-23-0"></span>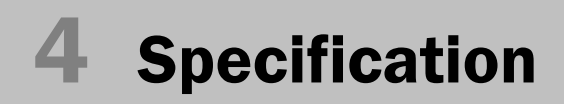

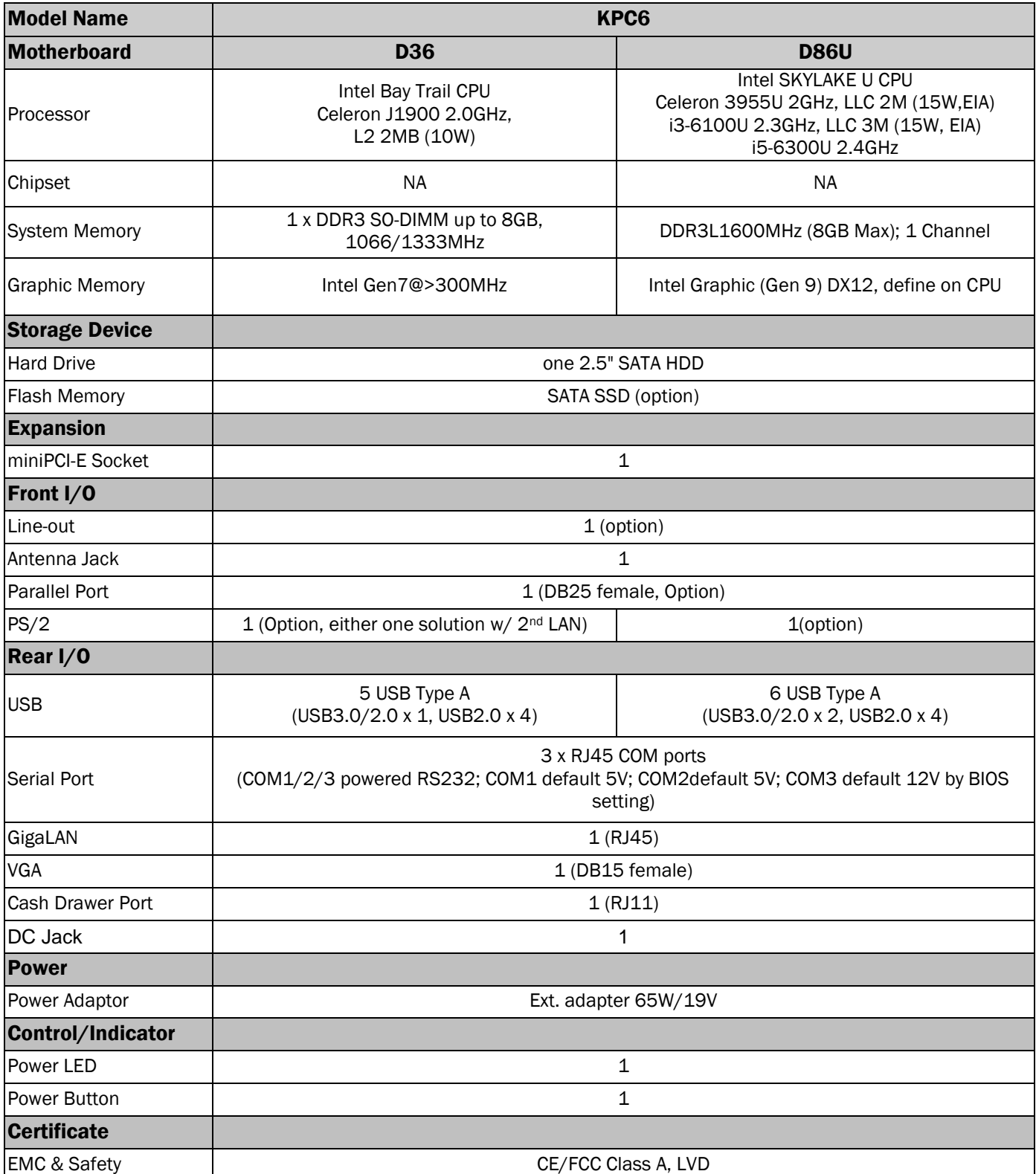

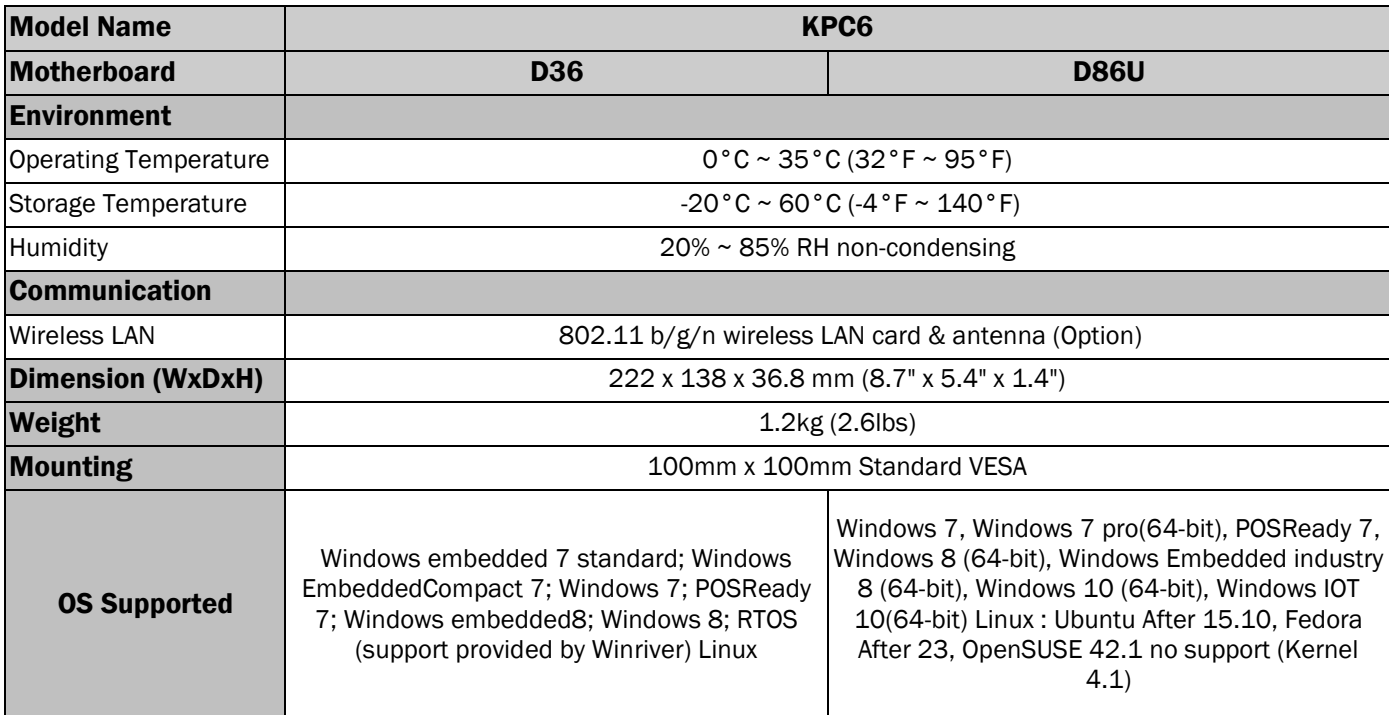

\* This specification is subject to change without prior notice.

## <span id="page-25-0"></span>5 Configuration

## <span id="page-25-1"></span>5-1 D36 V2.1 Motherboard

#### 5-1-1 Motherboard Layout

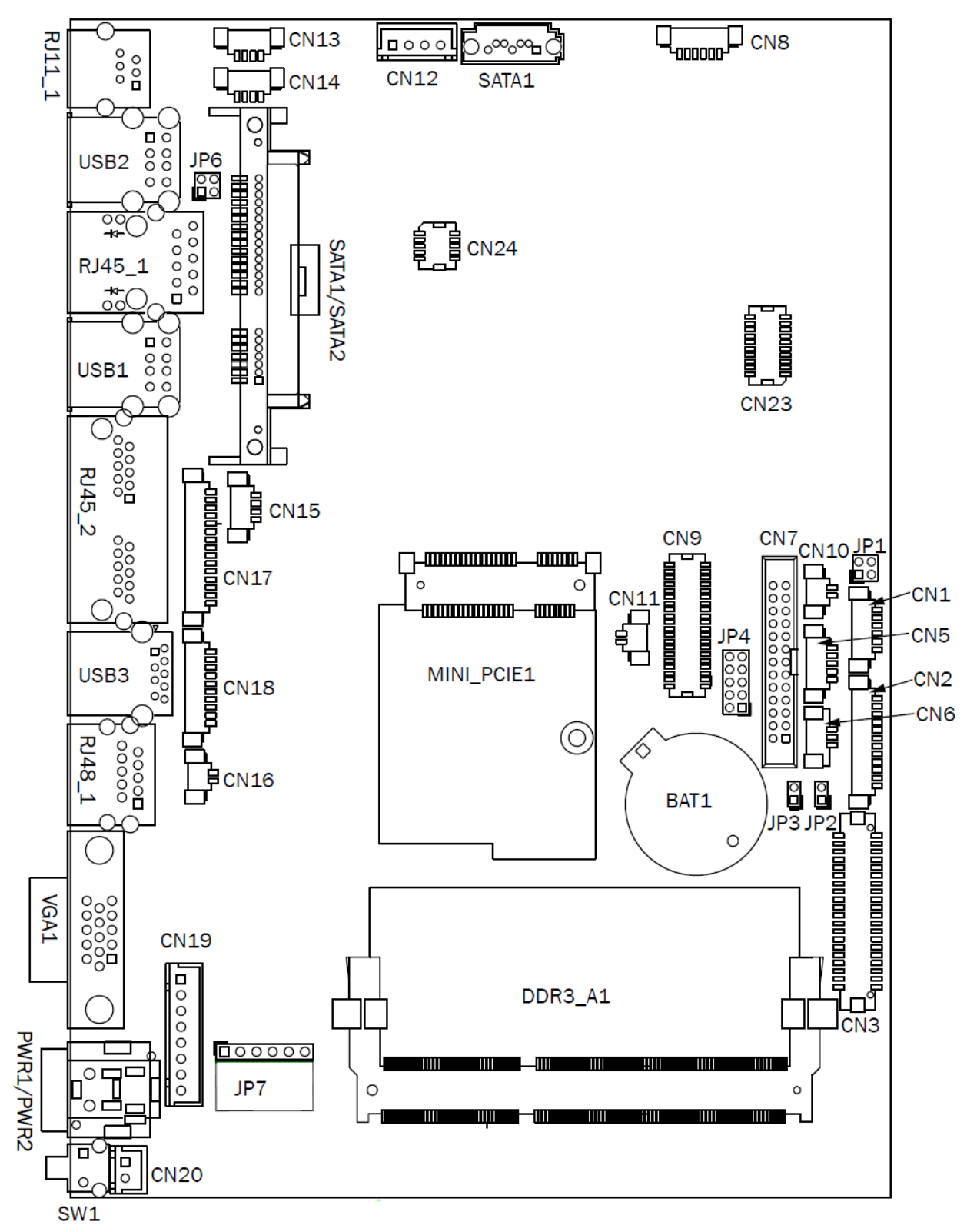

#### 5-1-2 Connectors & Functions

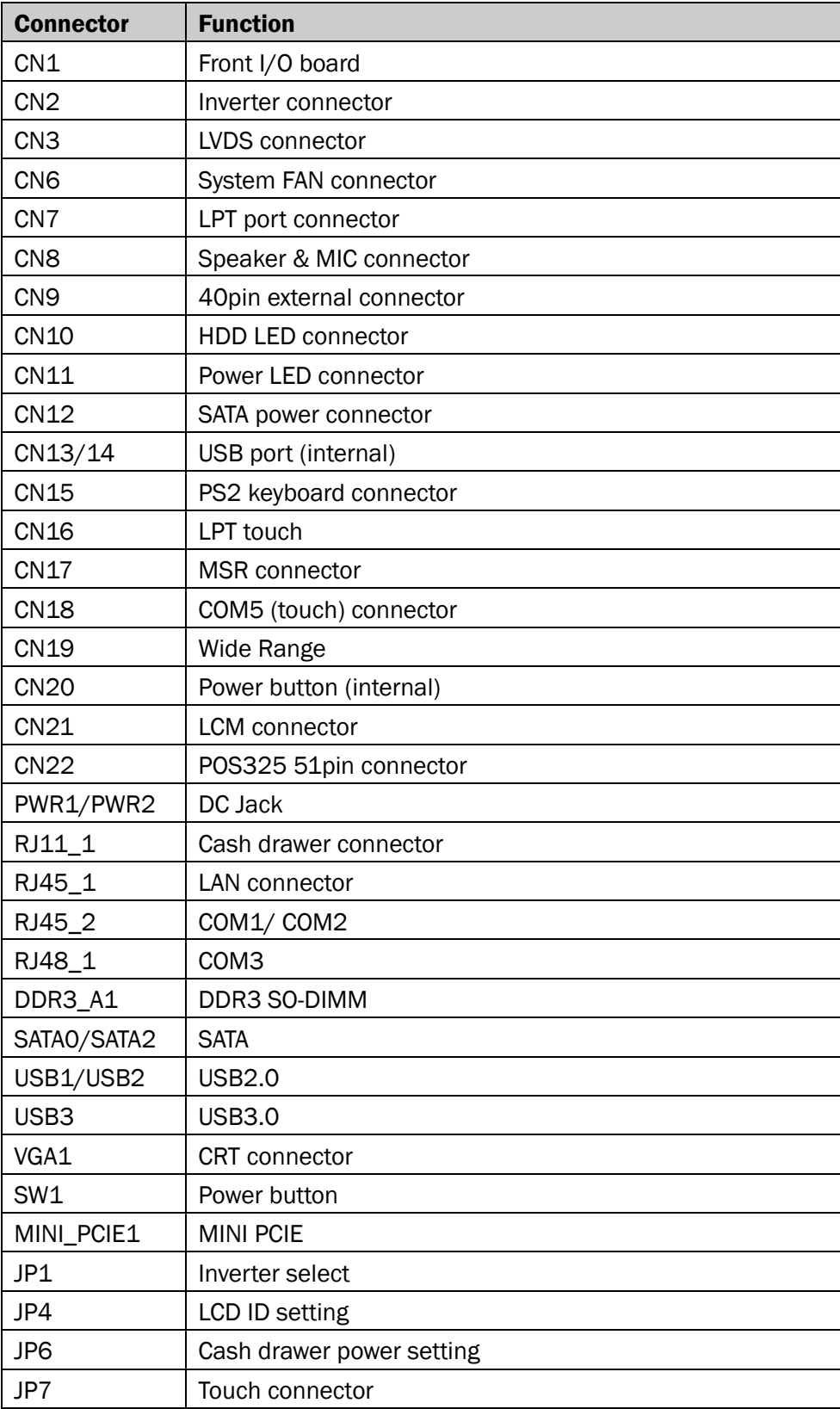

### 5-1-3 Jumper Setting

#### Inverter Selection

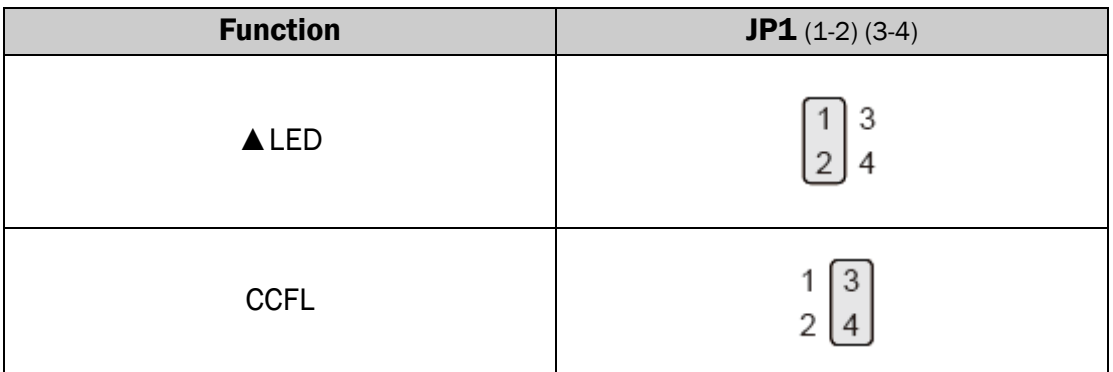

#### Cash Drawer Power Setting

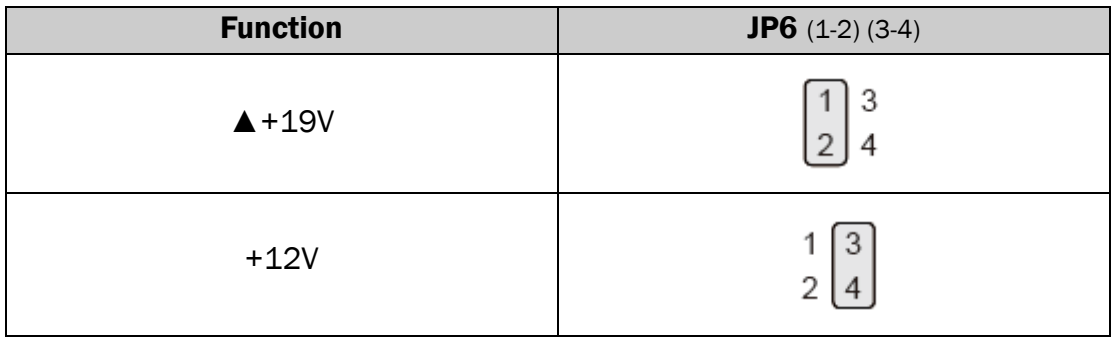

#### LCD ID Setting

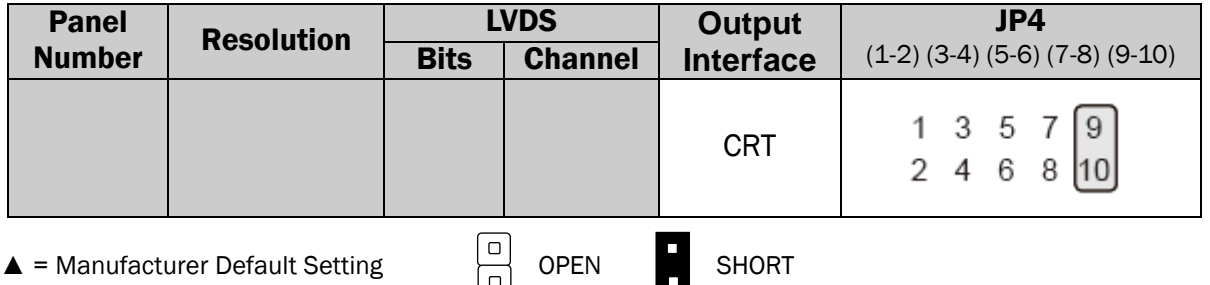

#### COM1/COM2/COM3 Power Setting

COM1, COM2 and COM3 can be set to provide power to your serial device. The voltage can be set to +5V or +12V in the BIOS.

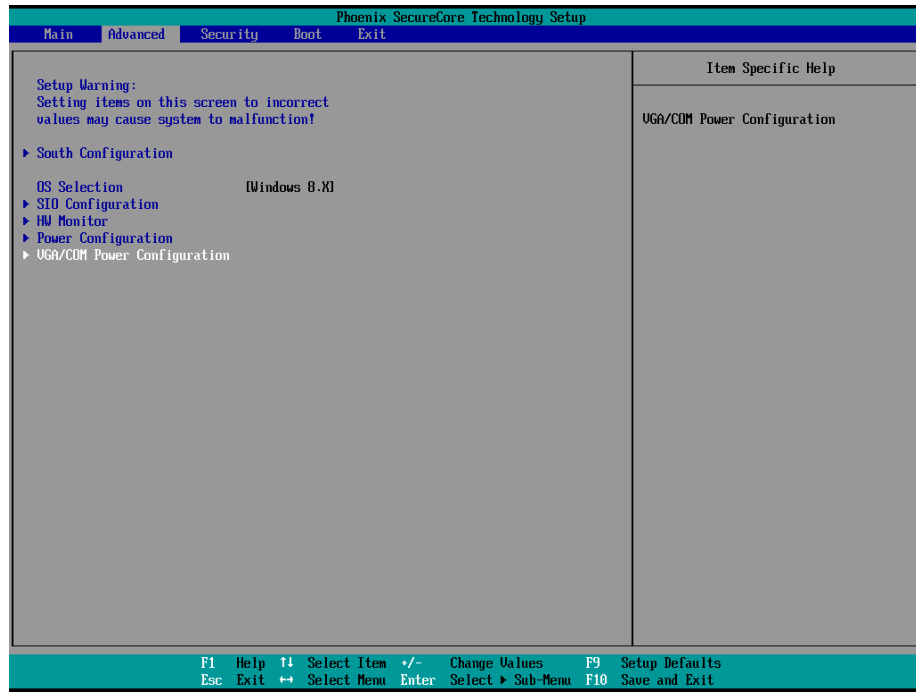

- 1. Power on the system, and press the <DEL> key when the system is booting up to enter the BIOS Setup utility.
- 2. Select the Advanced tab.
- 3. Select VGA/COM Power Configuration Ports and press <Enter> to go to display the available options.

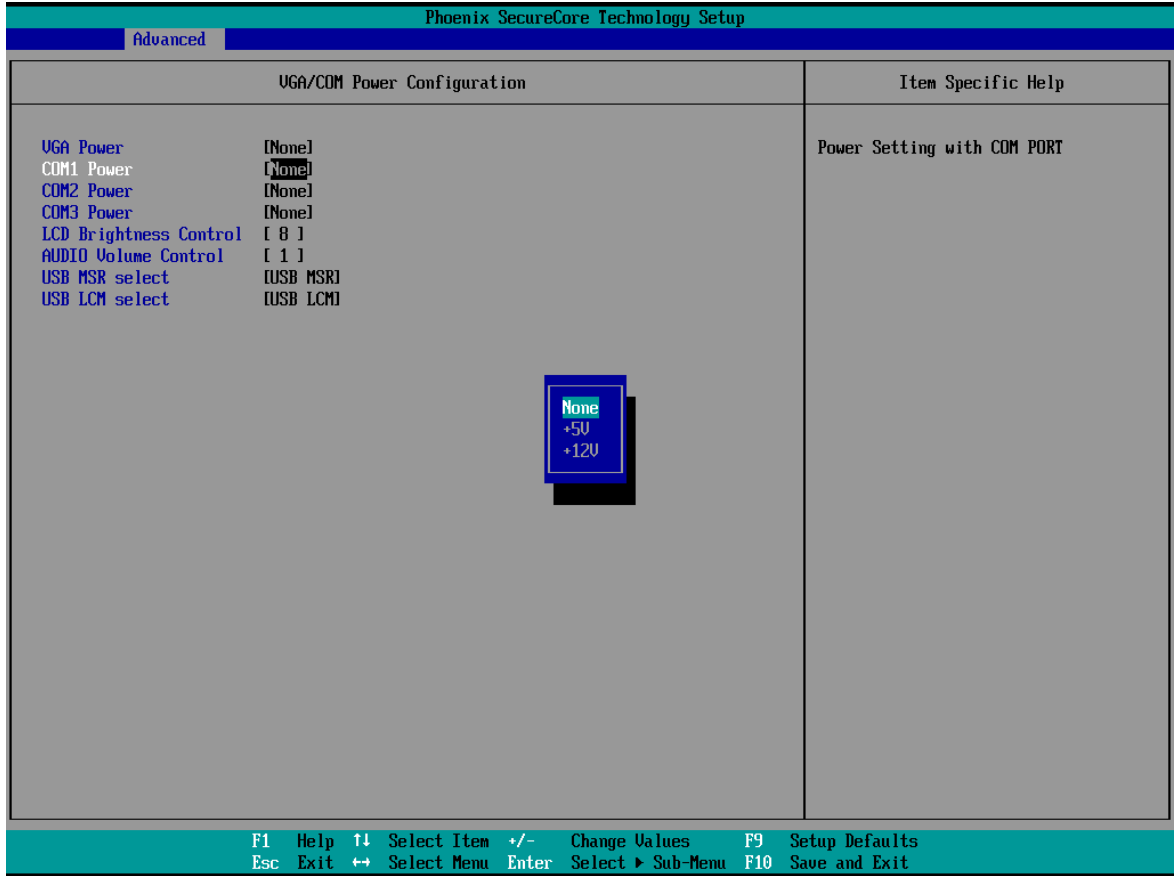

4. To enable the power, select COM1 , COM2 or COM3 Power setting and press <Enter>. Select Power and press <Enter>. Save the change by pressing F10.

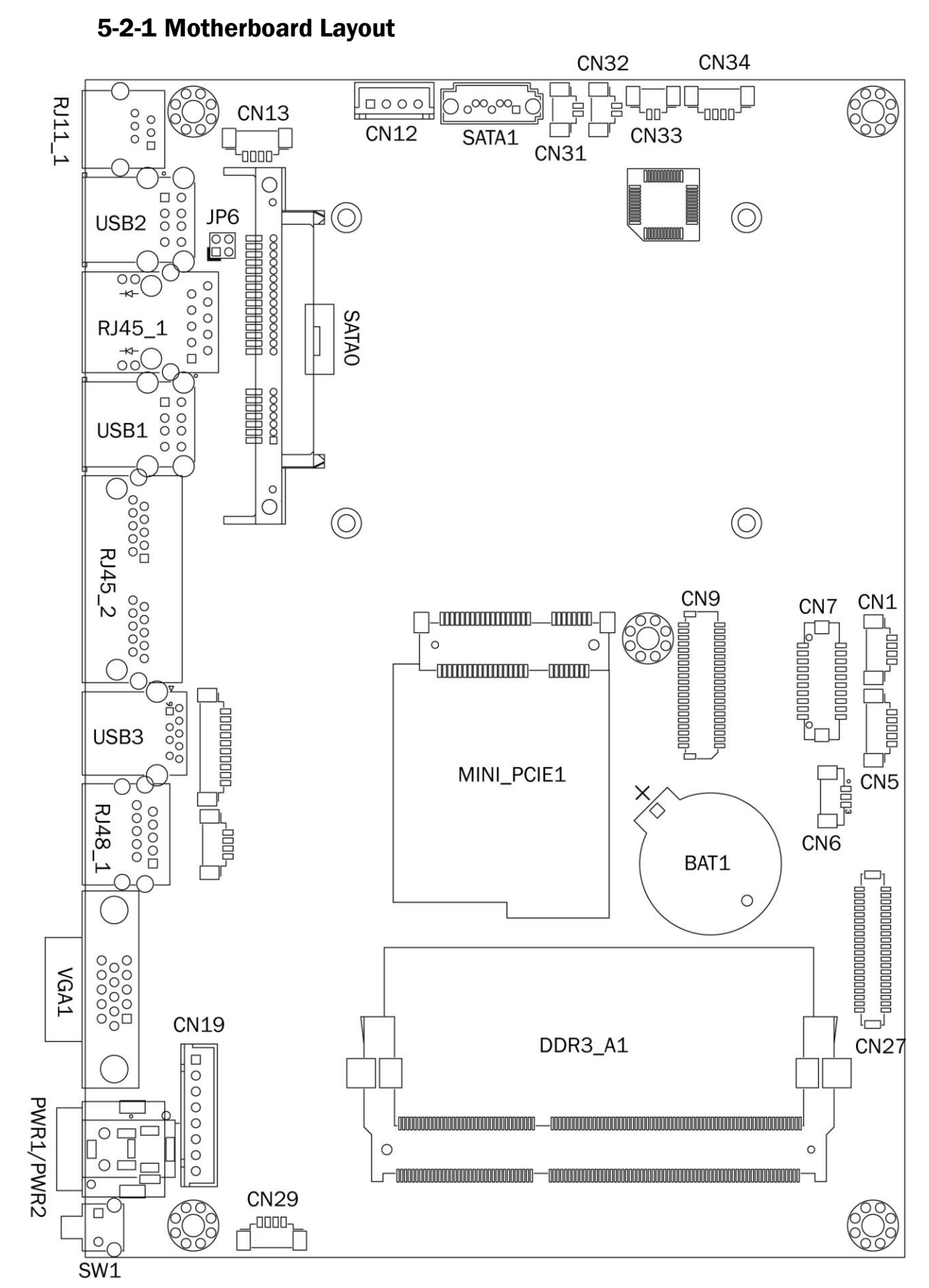

## <span id="page-30-0"></span>5-2 D36 V4.0 Motherboard

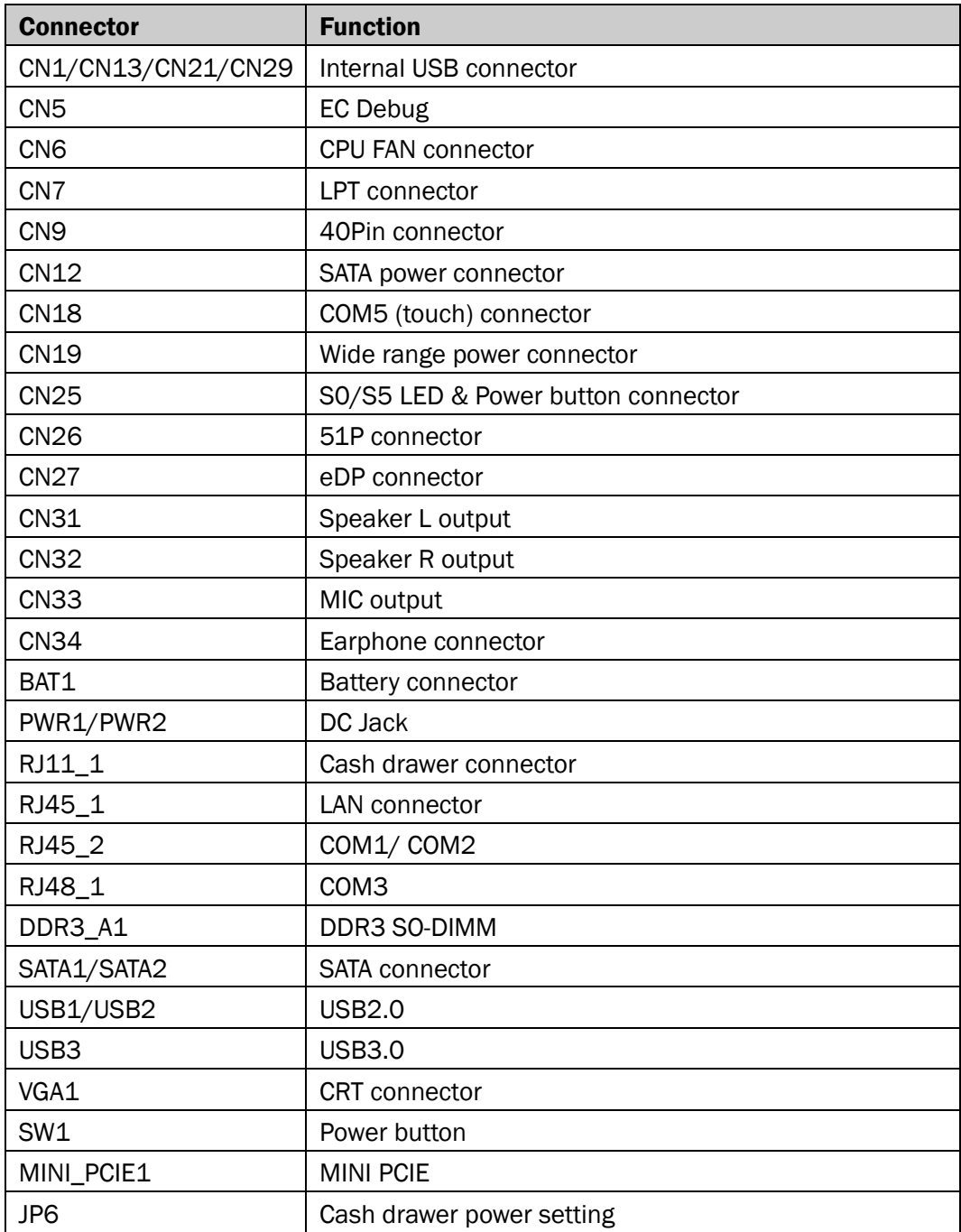

### 5-2-2 Connectors & Functions

#### 5-2-3 Jumper Setting

#### Cash Drawer Power Setting

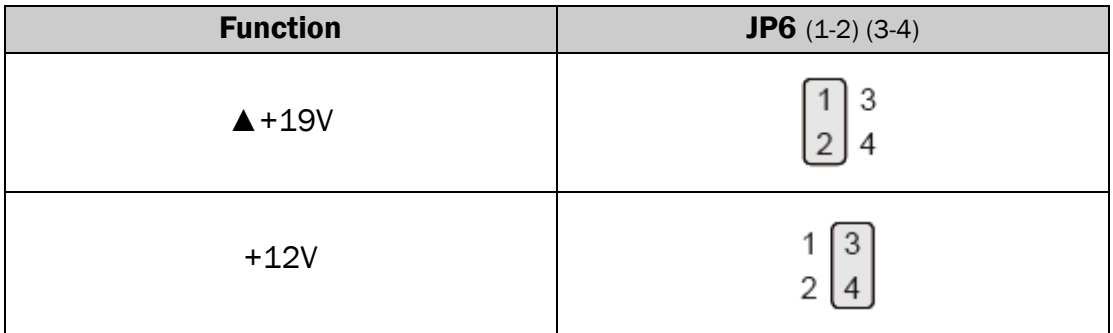

#### COM1/COM2/COM3 Power Setting

COM1, COM2 and COM3 can be set to provide power to your serial device.

The voltage can be set to +5V or +12V in the BIOS.

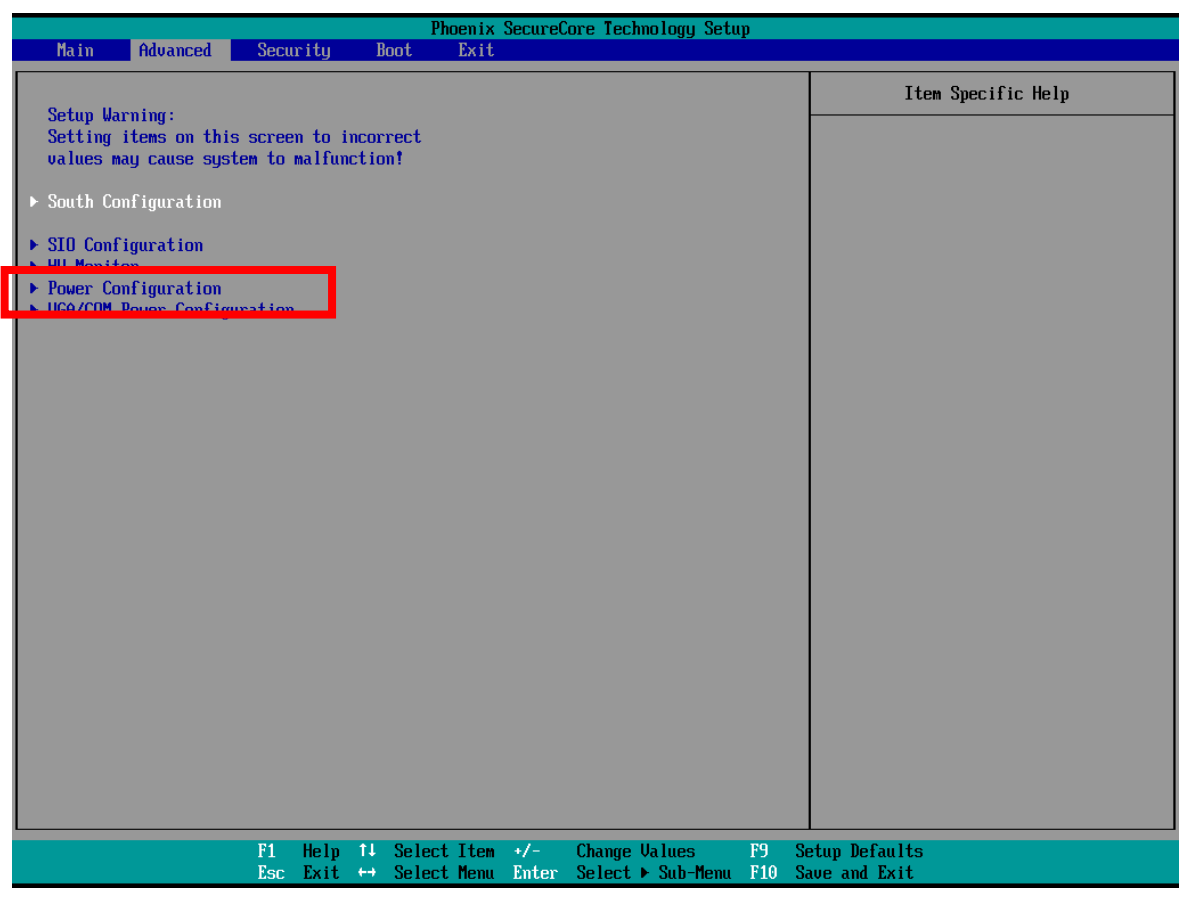

- 1. Power on the system, and press the <DEL> key when the system is booting up to enter the BIOS Setup utility.
- 2. Select the Advanced tab.
- 3. Select VGA/COM Power Configuration Ports and press <Enter> to go to display the available options.

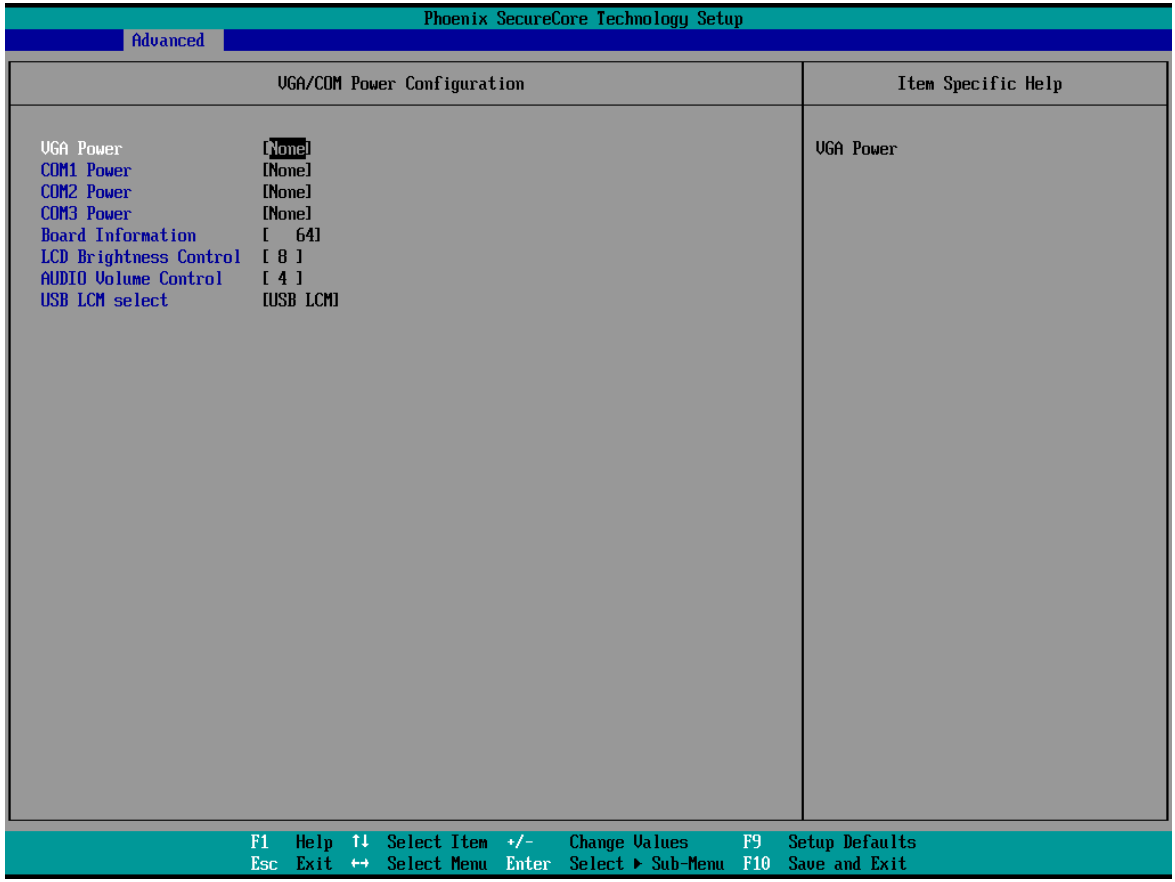

4. To enable the power, select COM1 , COM2 or COM3 Power setting and press <Enter>. Select Power and press <Enter>. Save the change by pressing F10.

## <span id="page-34-0"></span>5-3 D86 Motherboard

#### 5-3-1 Motherboard Layout

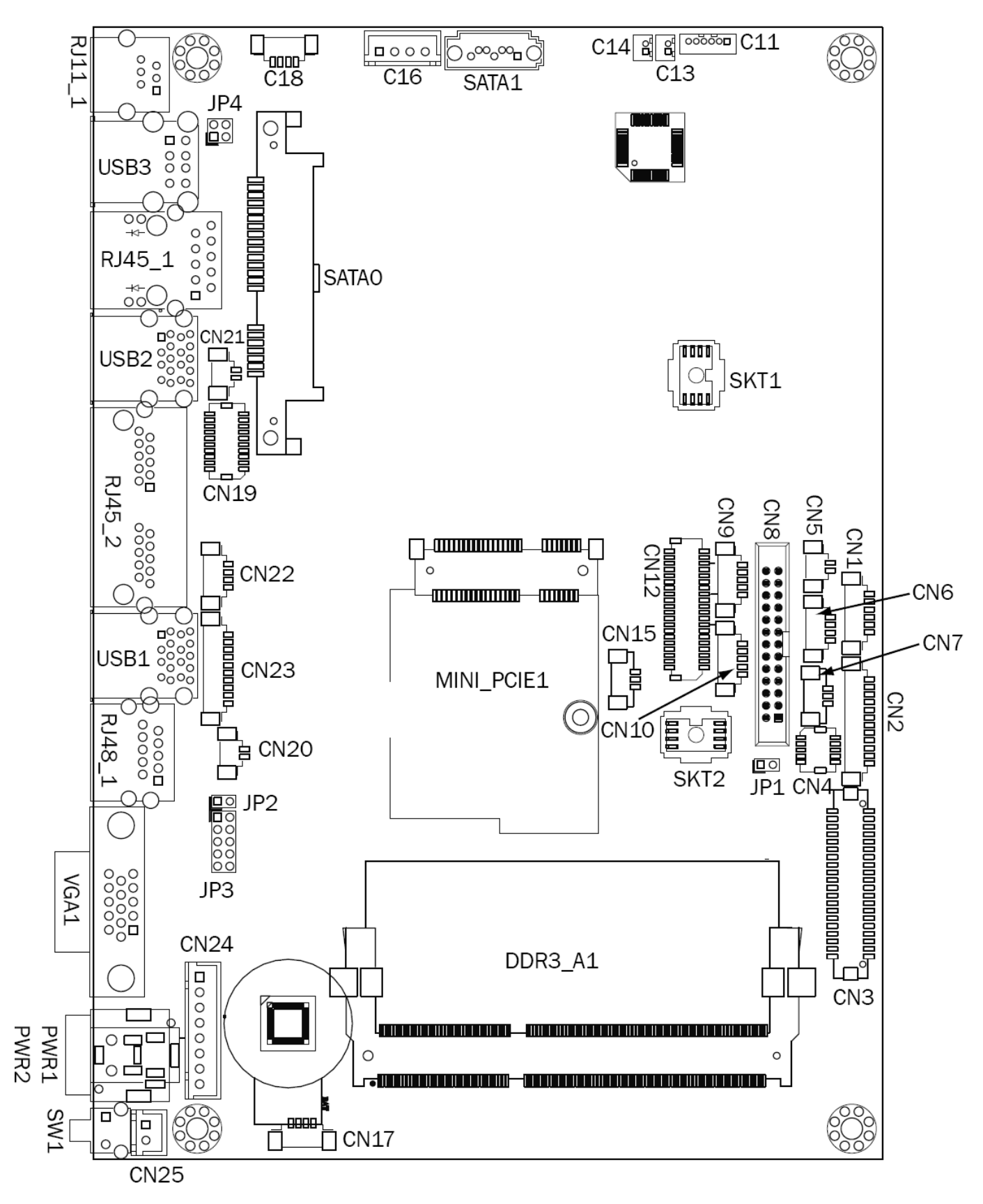

#### 5-3-2 Connectors & Functions

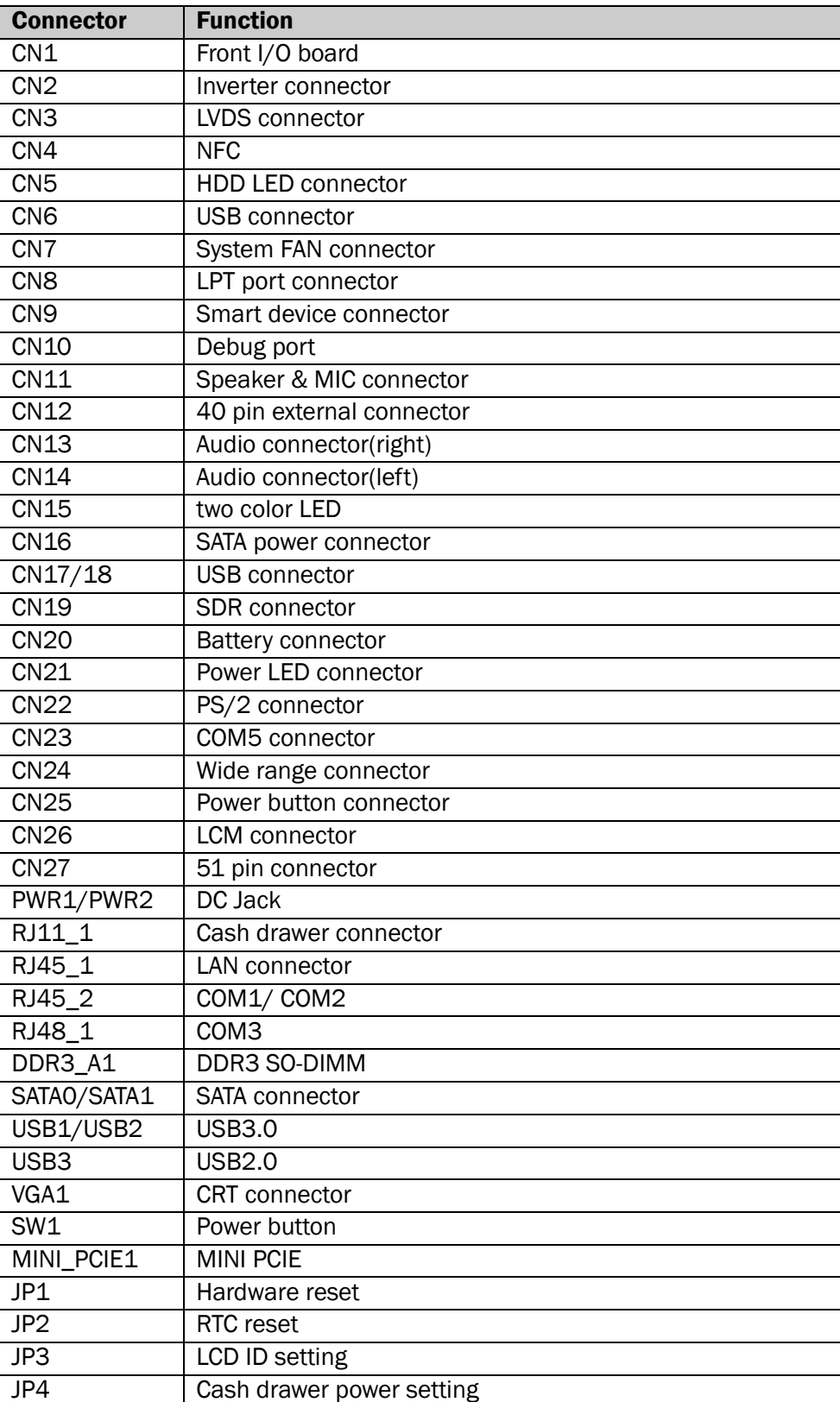

## 5-3-3 Jumper Settings

#### Cash Drawer Power Setting

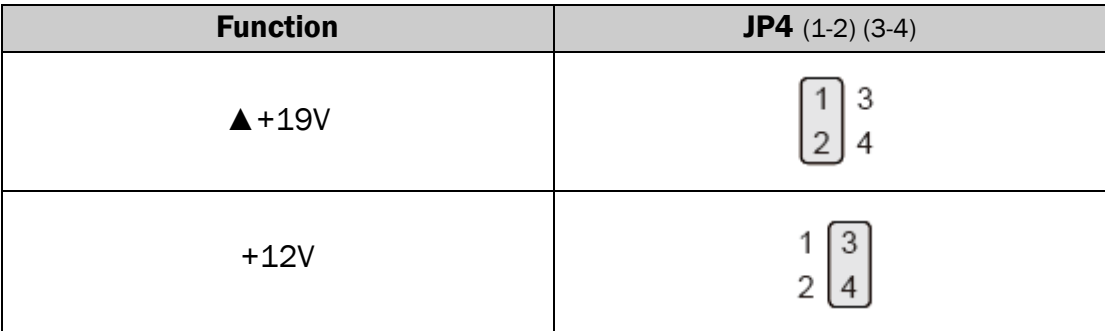

#### LCD ID Setting

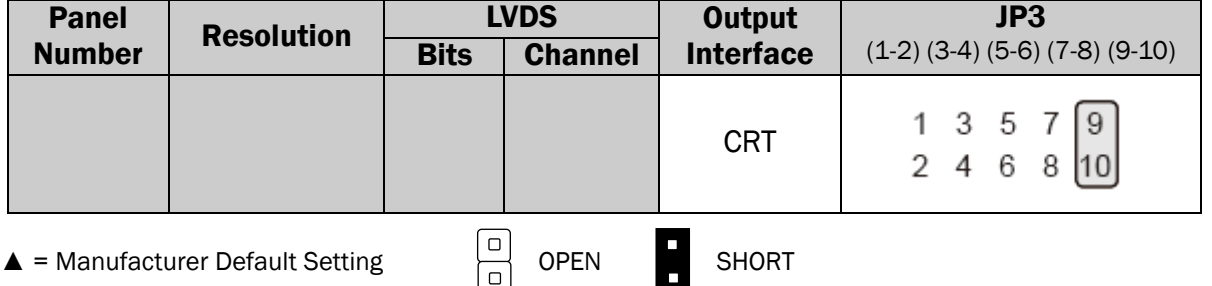

#### COM1/COM2/COM3 Power Setting

COM1, COM2 and COM3 can be set to provide power to your serial device. The voltage can be set to +5V or +12V in the BIOS.

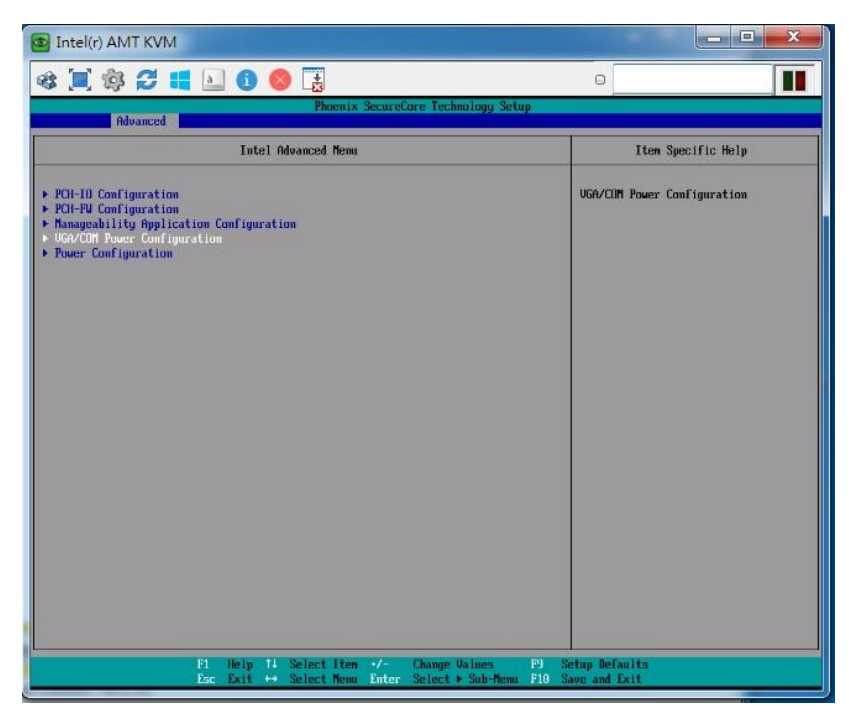

- 1. Power on the system, and press the <DEL> key when the system is booting up to enter the BIOS Setup utility.
- 2. Select the Advanced tab.
- 3. Select VGA/COM Power Configuration Ports and press <Enter> to go to display the available options.

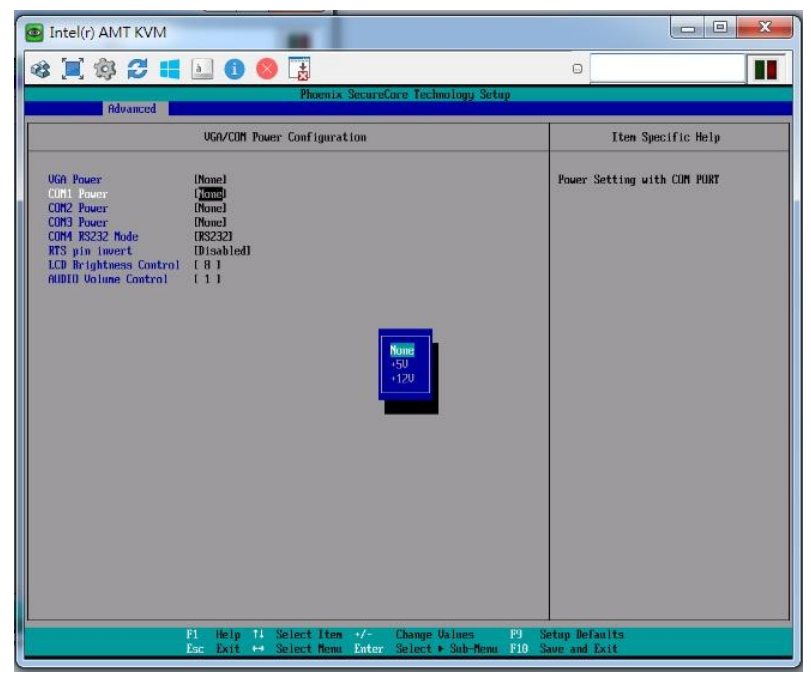

4. To enable the power, select COM1 , COM2 or COM3 Power setting and press <Enter>. Select Power and press <Enter>. Save the change by pressing F10.